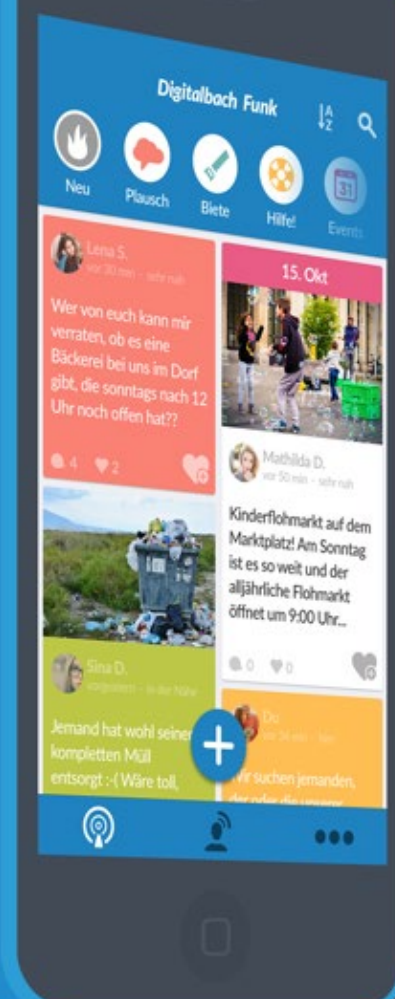

# **DorfFunk HowTo** Dein Handbuch für DorfFunk

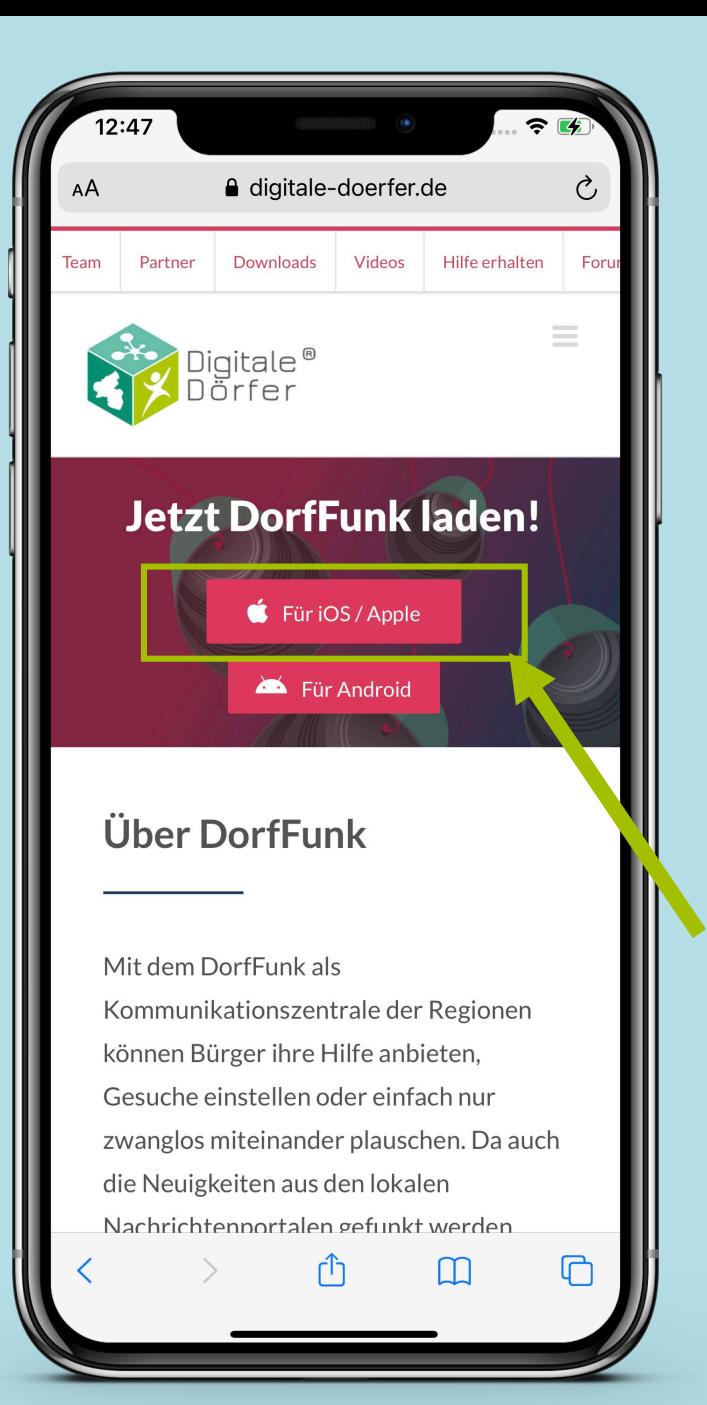

## **DorfFunk installieren**

- **Mit dem Browser auf dem Smartphone die Webseite dorf.app aufrufen**
- **Betriebssystem des Smartphone wählen (iOS oder Android)**

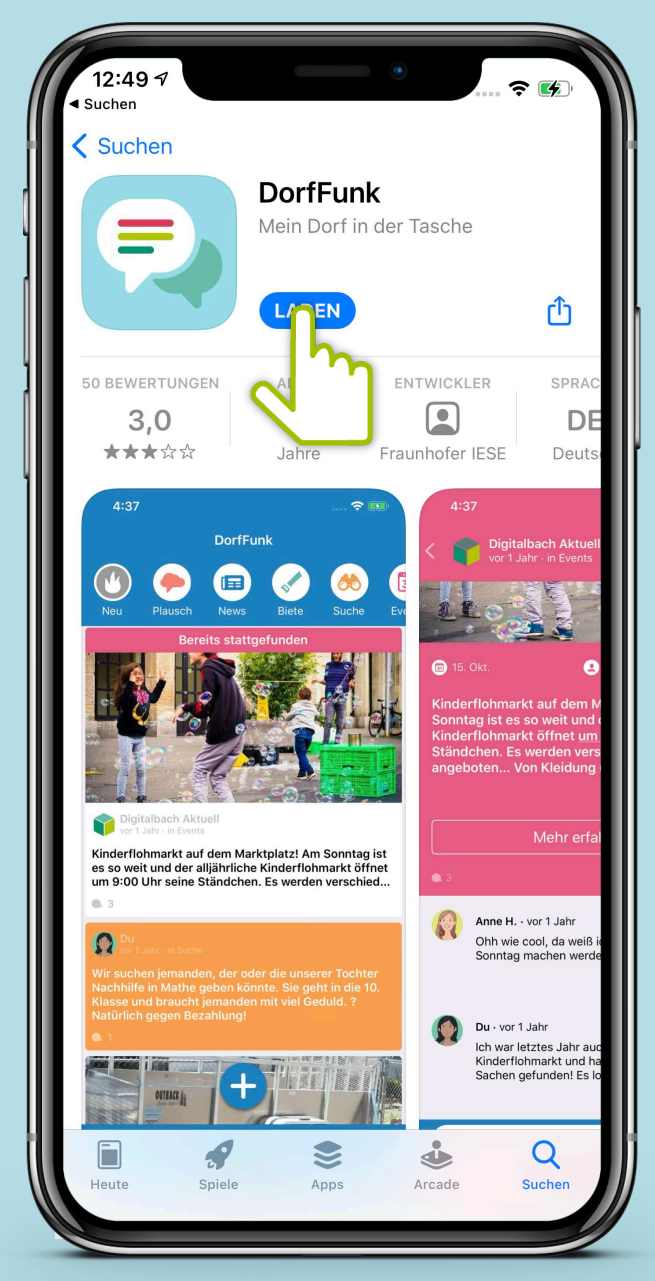

### **App downloaden**

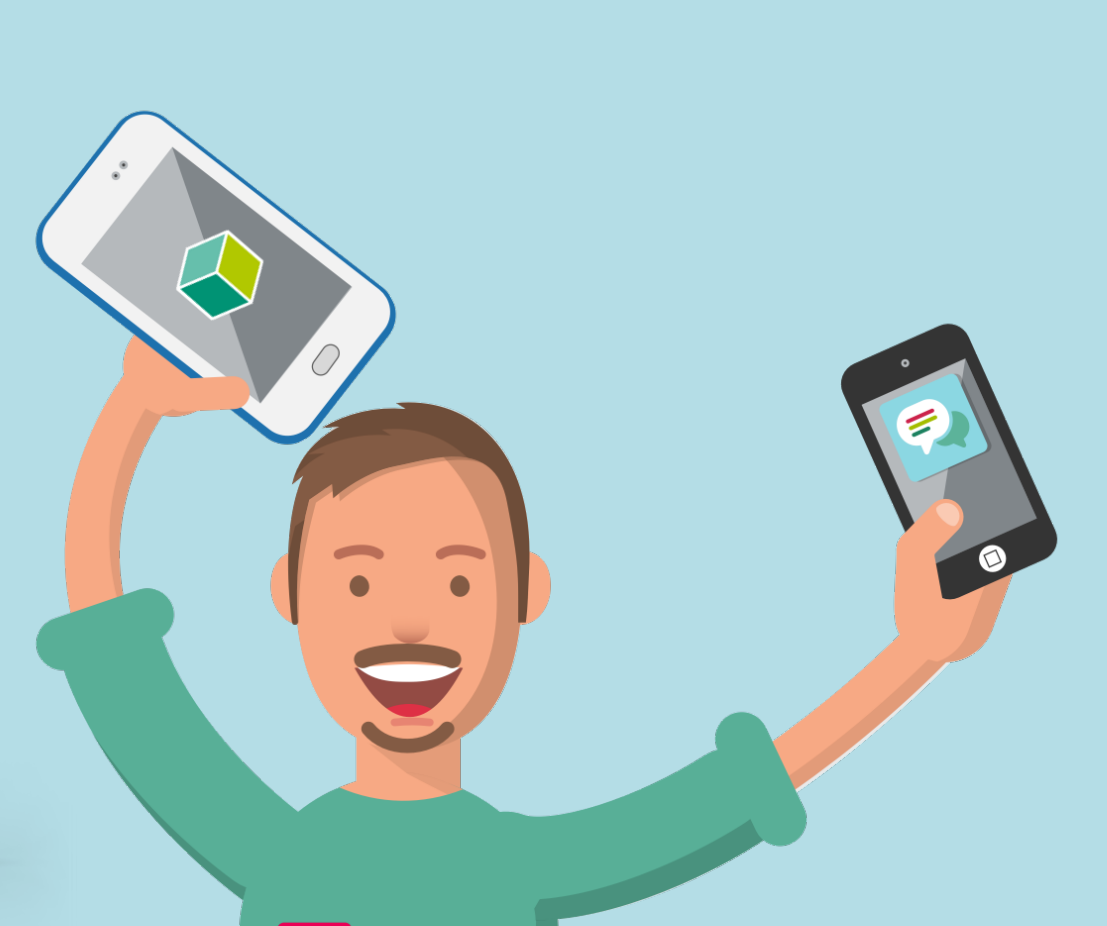

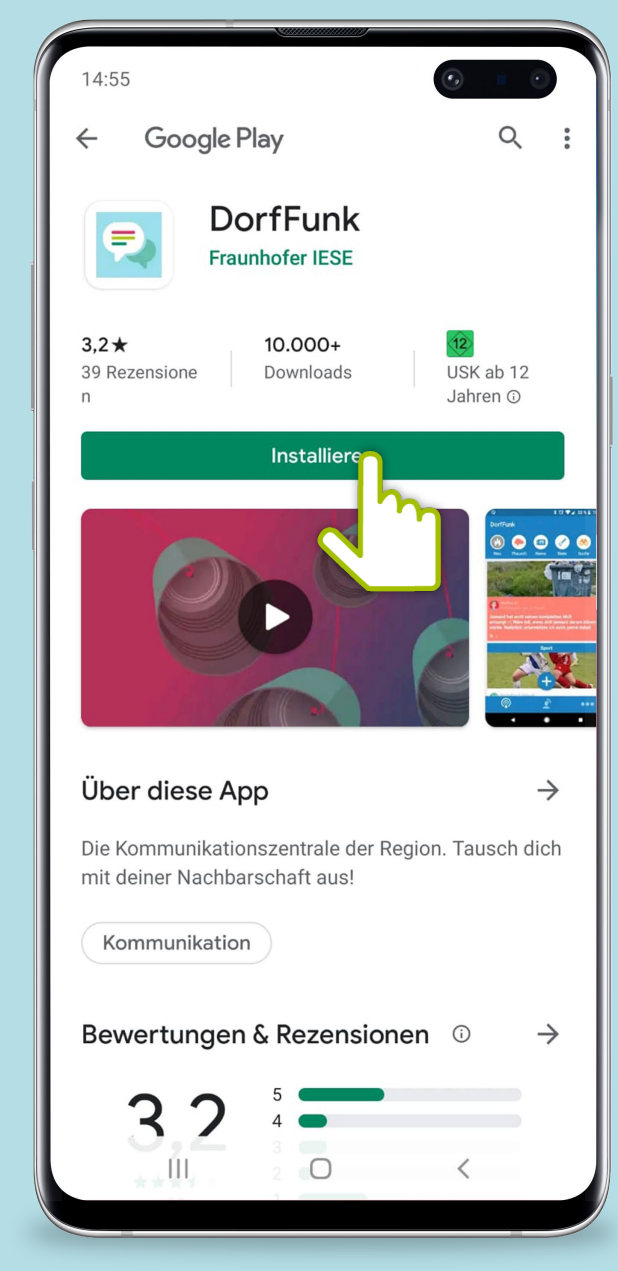

## **Anmelden und Registrieren**

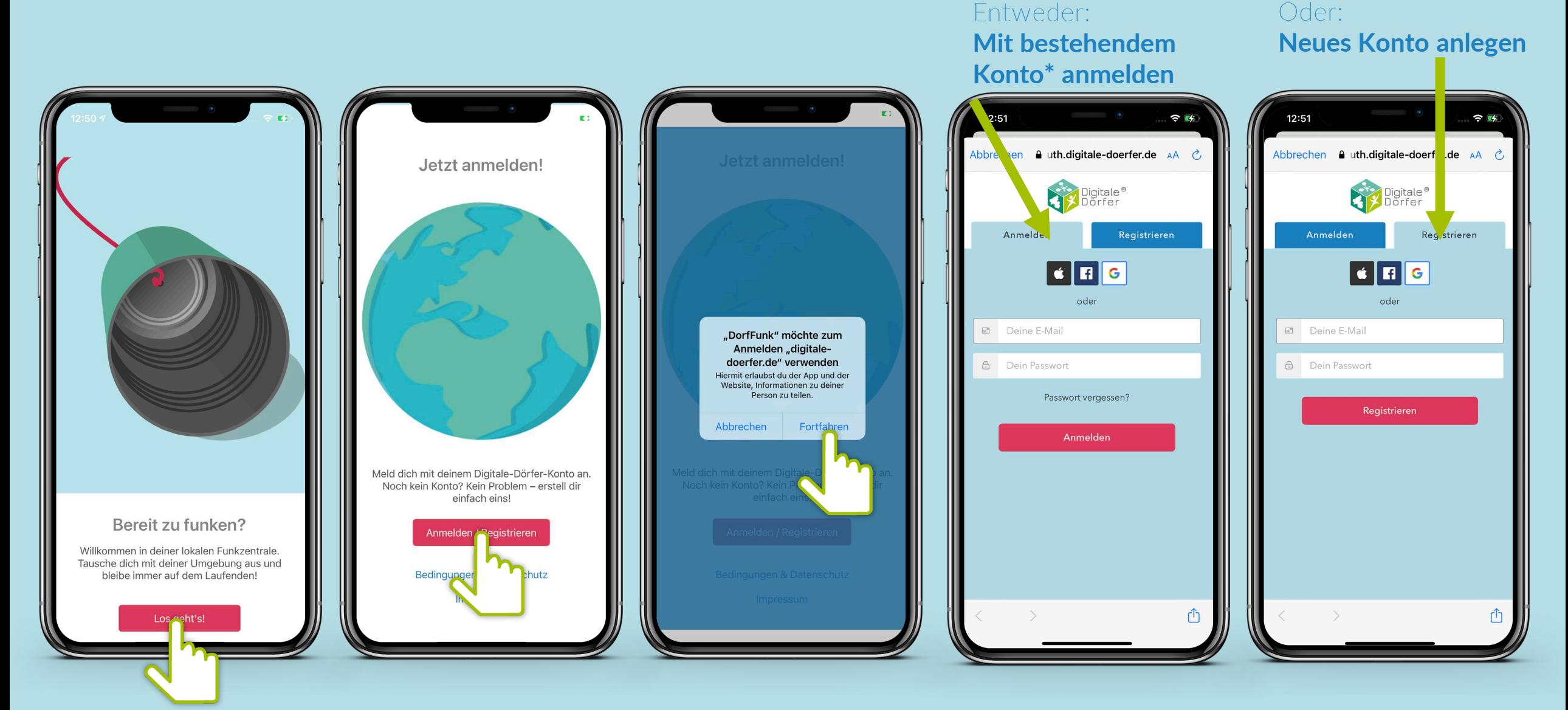

**\*Wenn du dich schon mal bei einer Digitalen Dörfer Lösung angemeldet hast, kannst du dich mit dem bestehenden Konto anmelden, ansonsten erstelle dir ein Neues.**

## **Heimatgemeinde wählen**

**Vor- und Nachname eingeben, Bild hochladen**

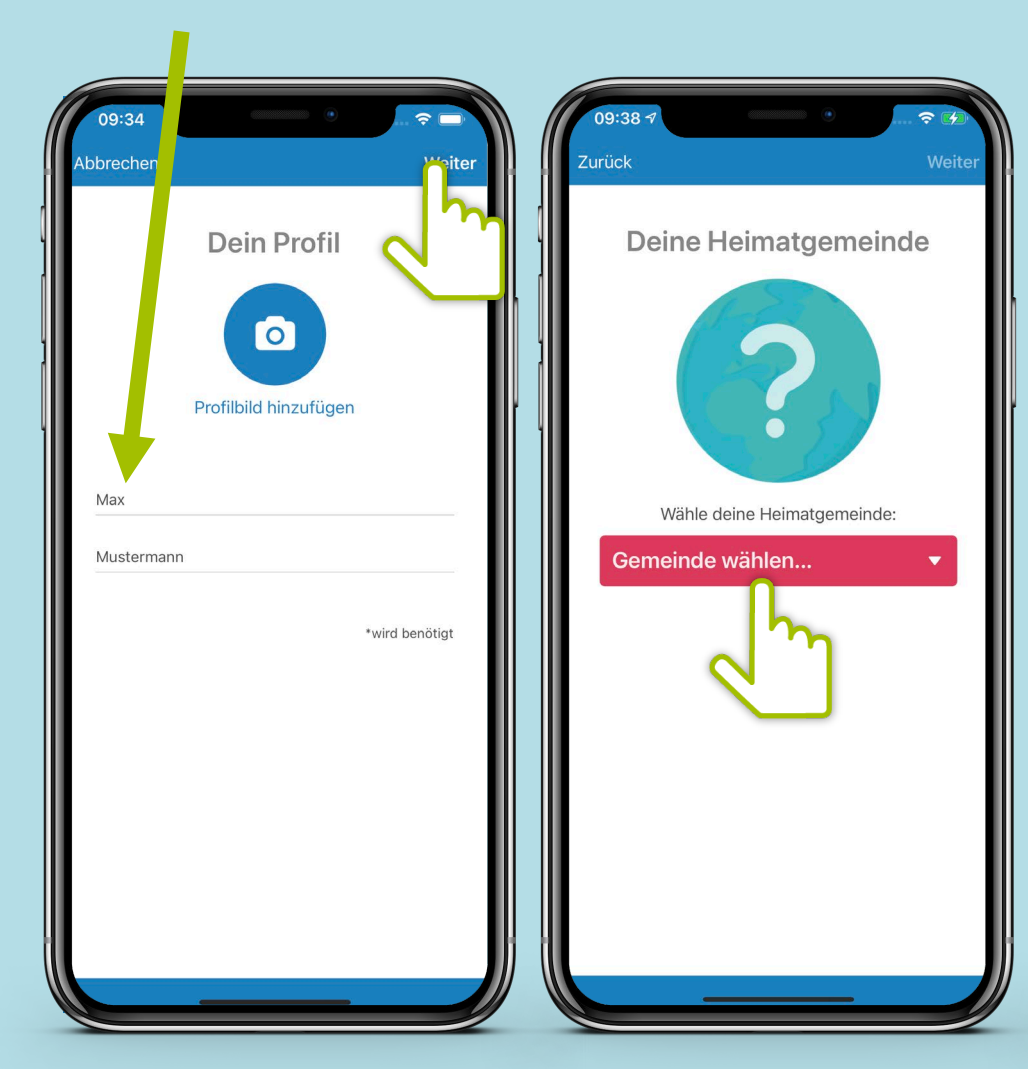

### 09:38  $\Rightarrow$ Abbrechen Auswähle Q Heimatgemeinde suchen... LÄNDER: Belgien Deutschland Österreich Deine Gemeinde fehlt?

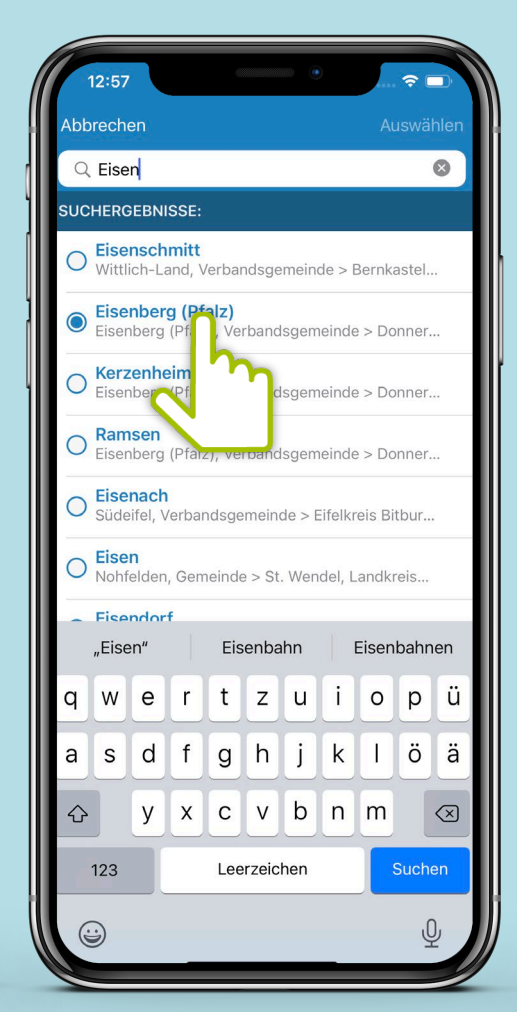

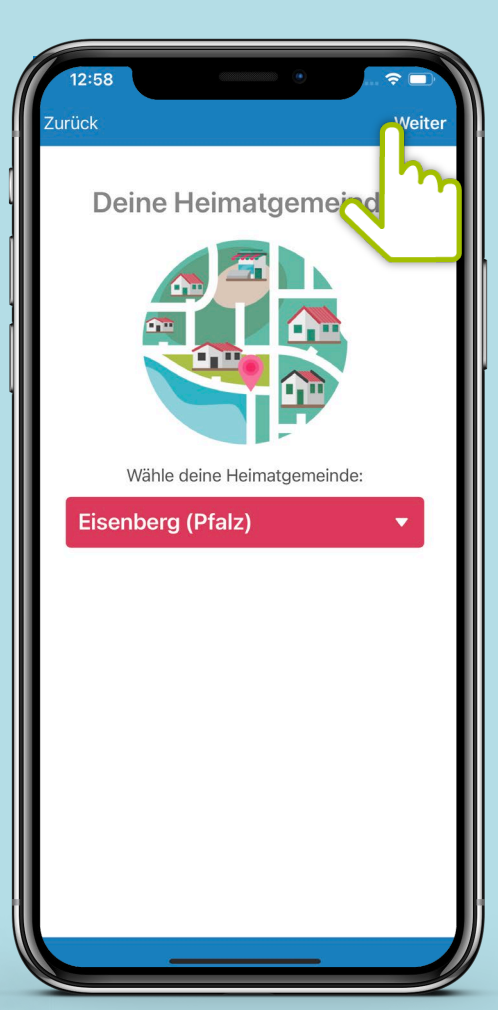

### **Heimatgemeinde eingeben**

### Empfangsstärke wählen Bestimme aus welchen Gemeinden du Beiträge empfängst.

**Über den Slider kannst du den Radius festsetzen.**

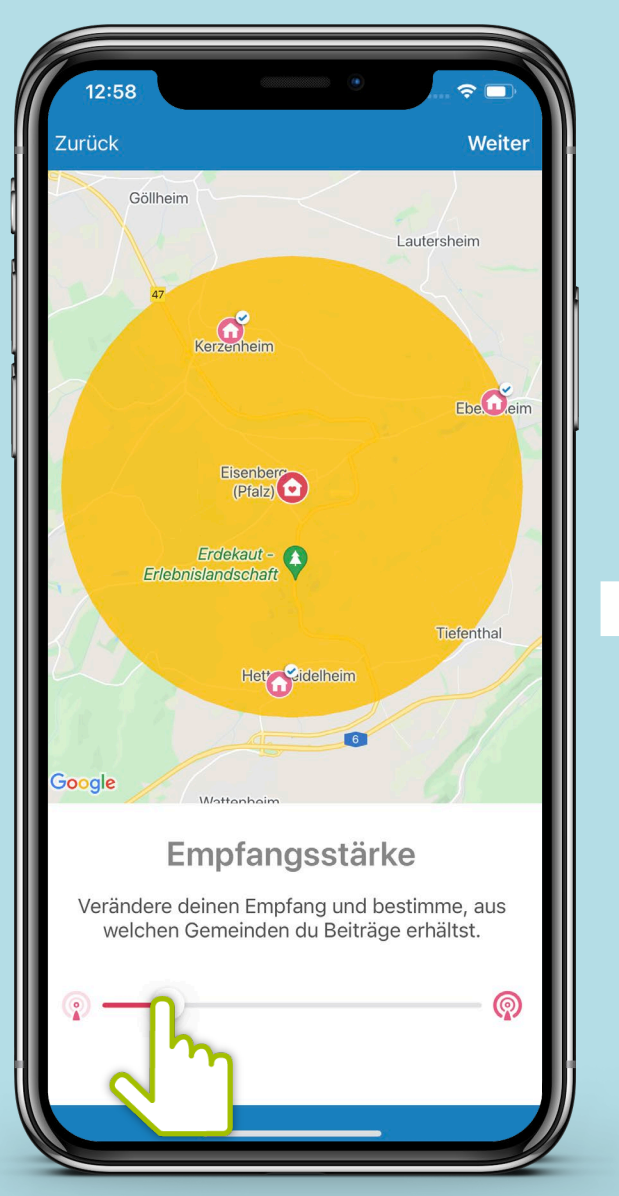

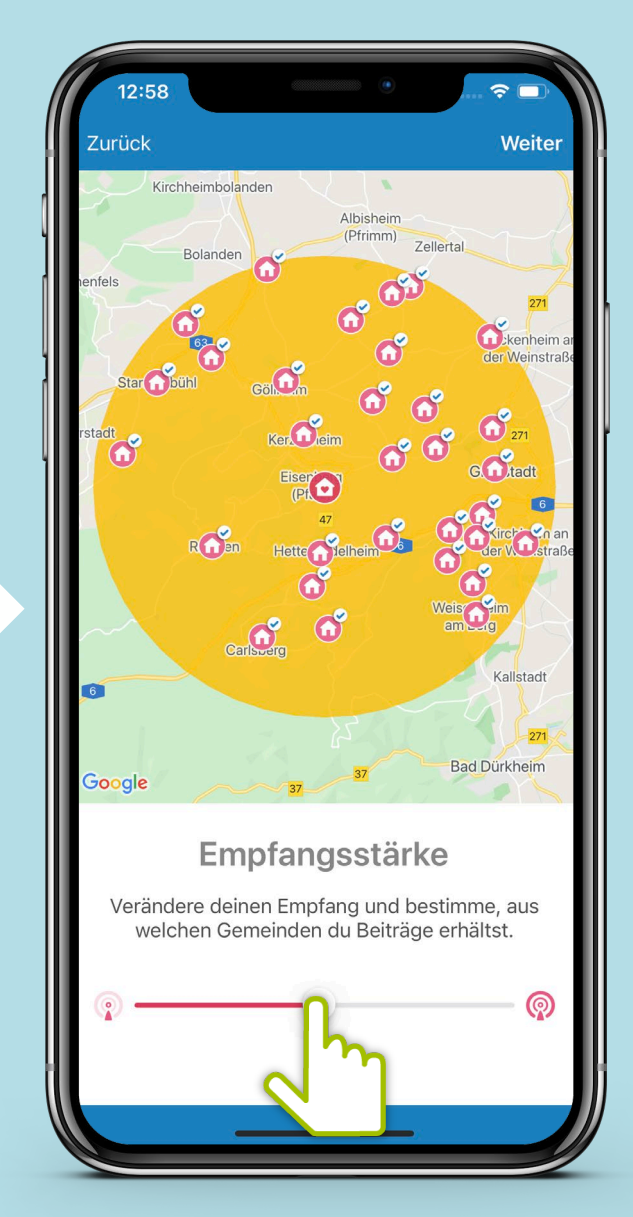

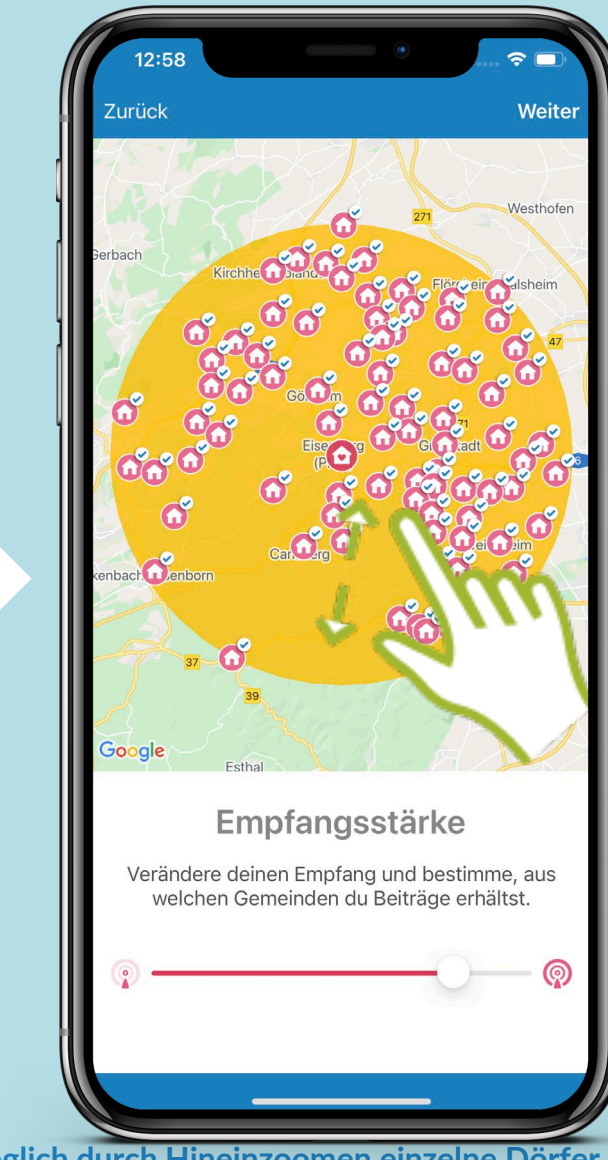

**Es ist möglich durch Hineinzoomen einzelne Dörfer zu deaktivieren. Diese werden grau dargestellt.**

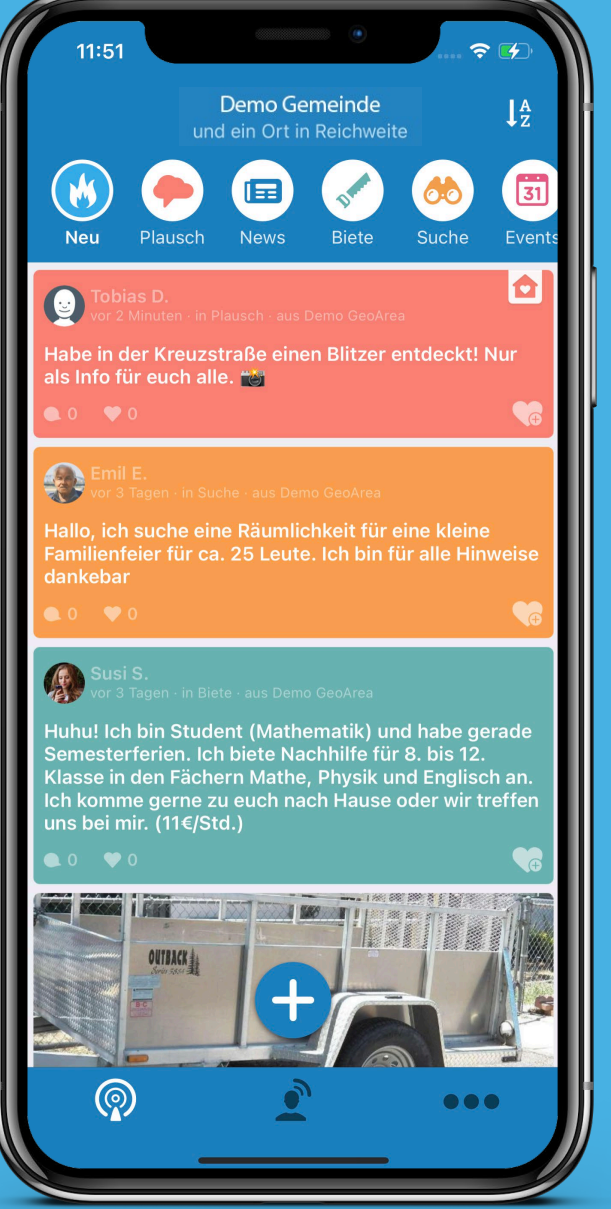

**Funkkanal: Neu Beiträge aller Funkkanäle auf einen Blick:**<br>Hier können Bürger sich schnell einen Überblick verschaffen!

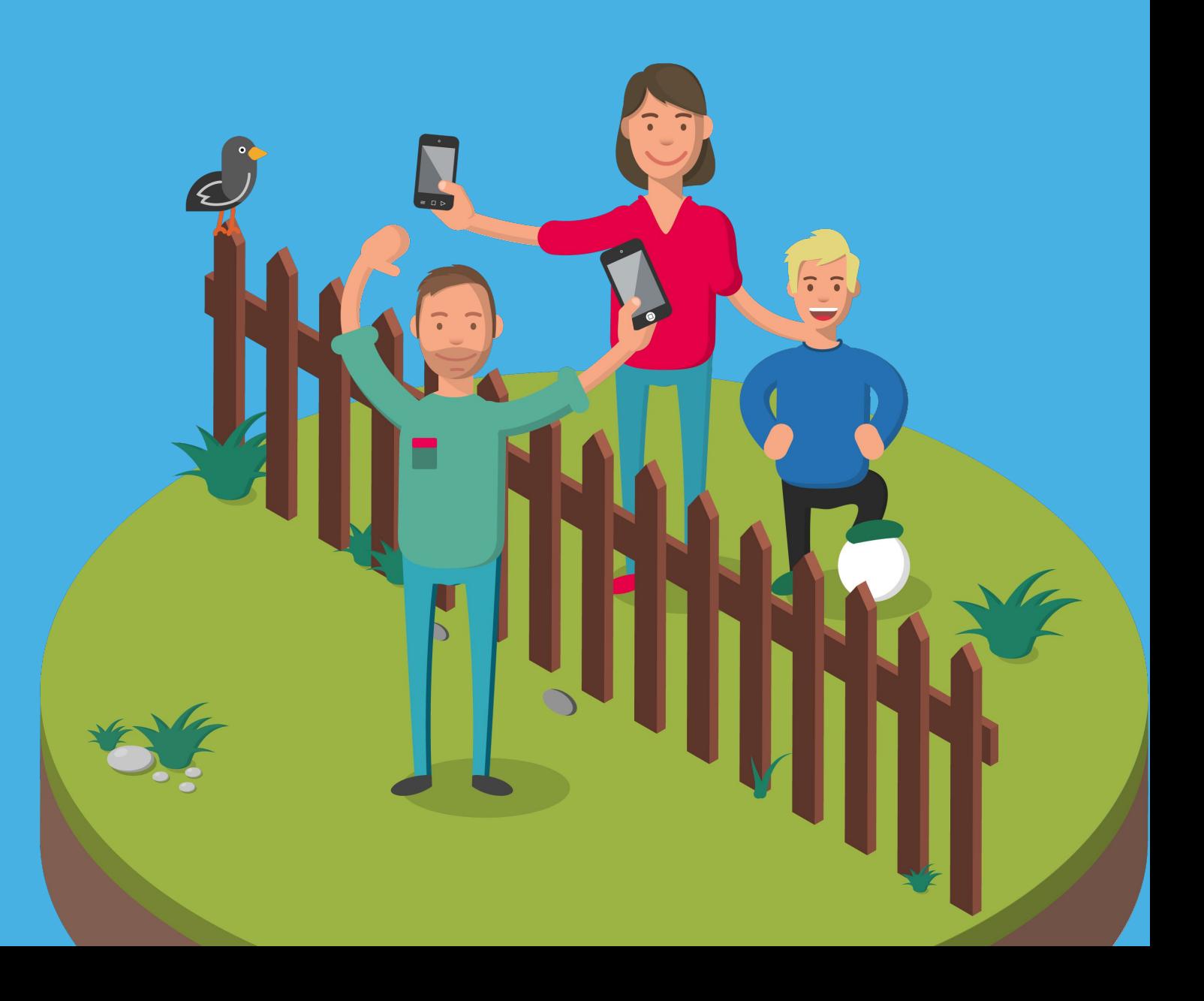

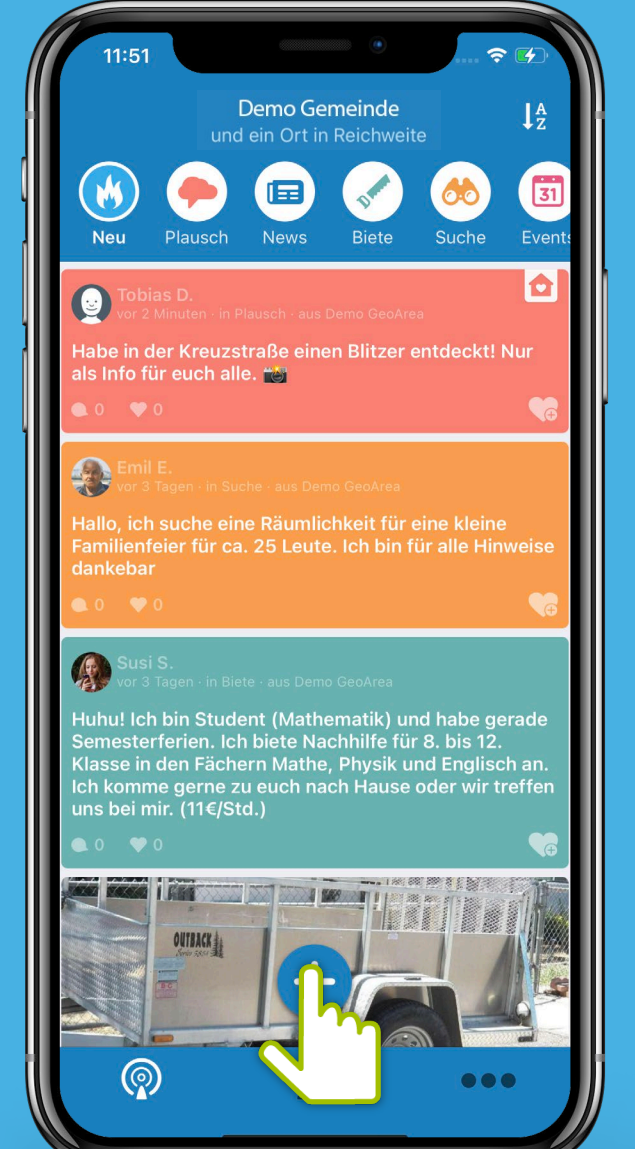

Einen neuen Beitrag kannst du über das + hinzufügen. Entscheide dann in welchem Einen Tunkkanal: Neu Kanal dein neuer Beitrag gepostet werden soll.<br>Funkkanal: Neu Kanal dein neuer Beitrag gepostet werden soll.

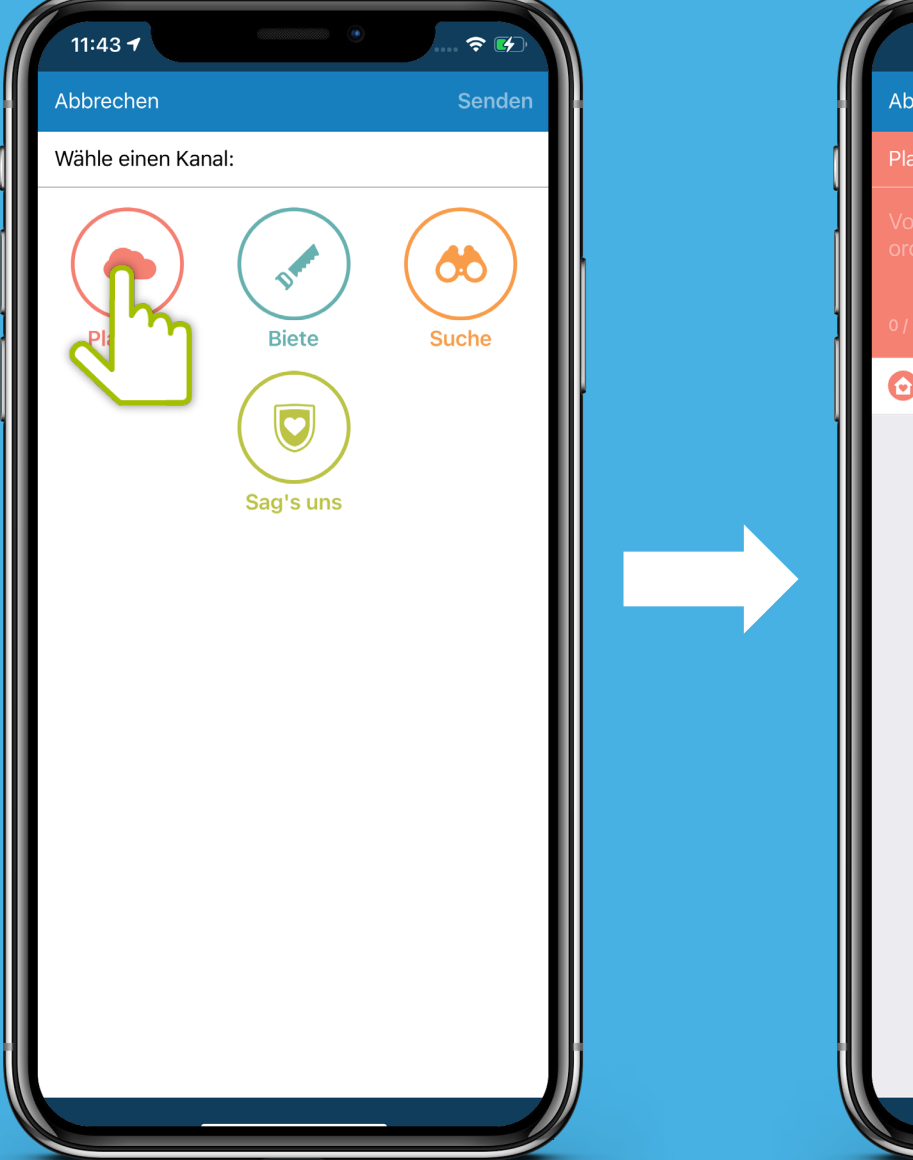

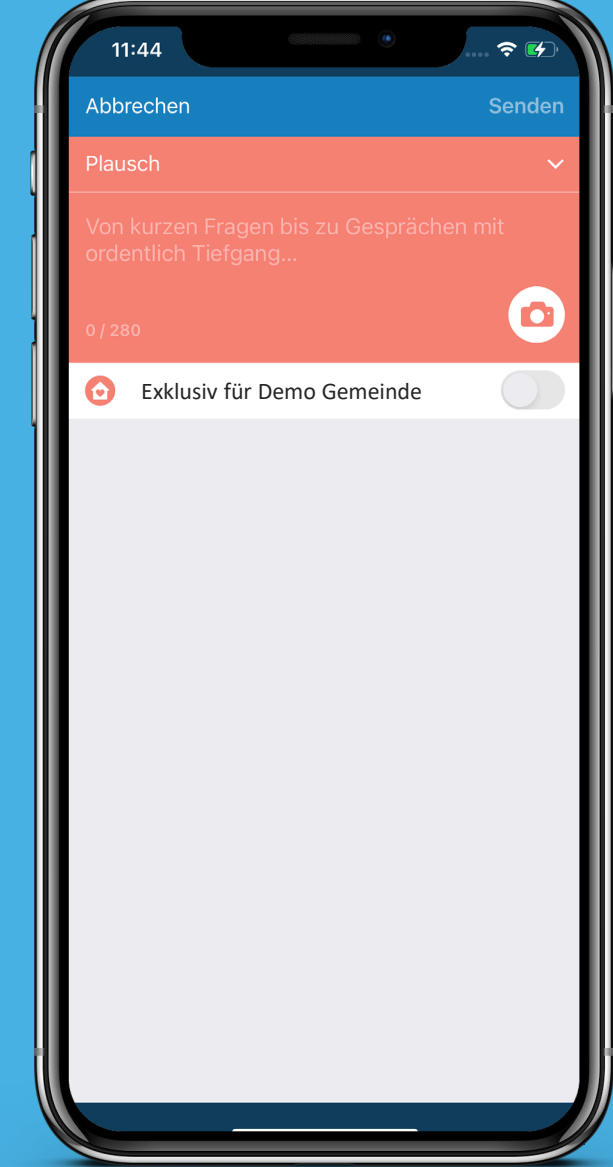

### **Exklusiv für deine Gemeinde**

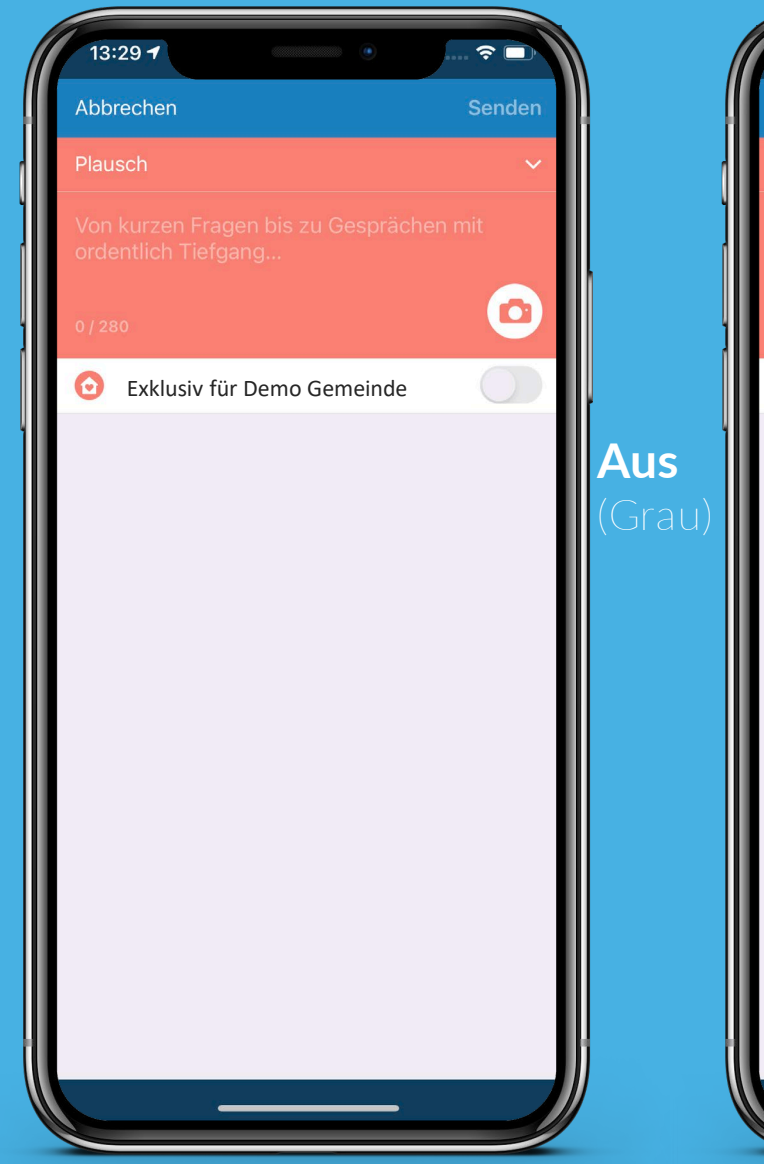

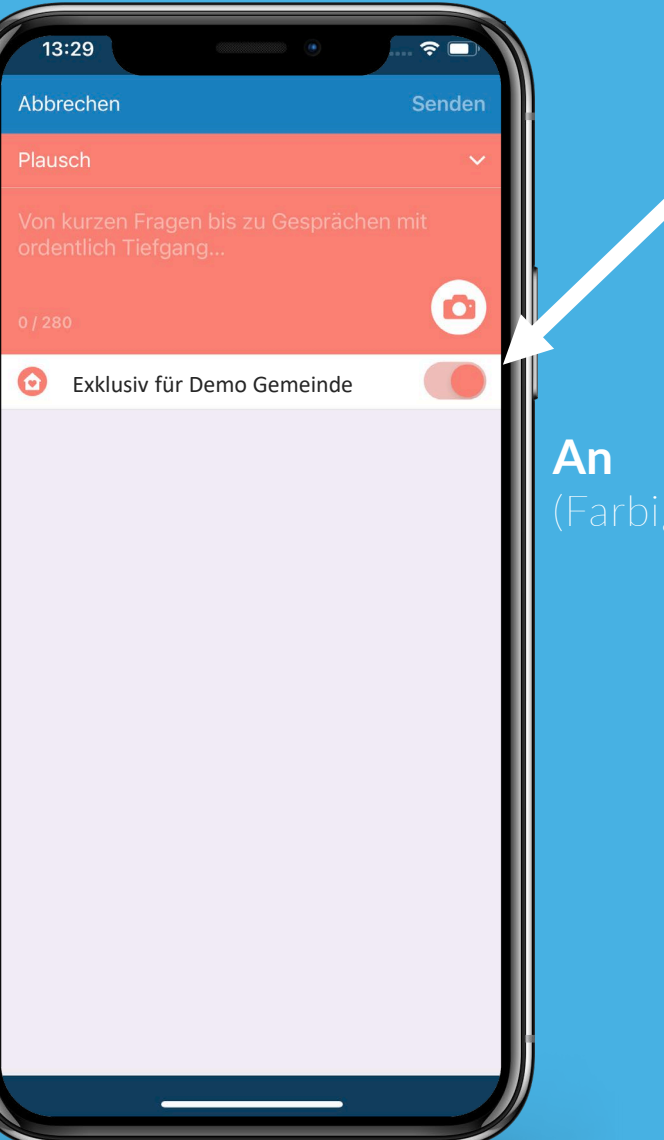

Über den Schalter "Exklusiv", können **Beiträge erstellt werden, die nur für dein Dorf sichtbar sind.**

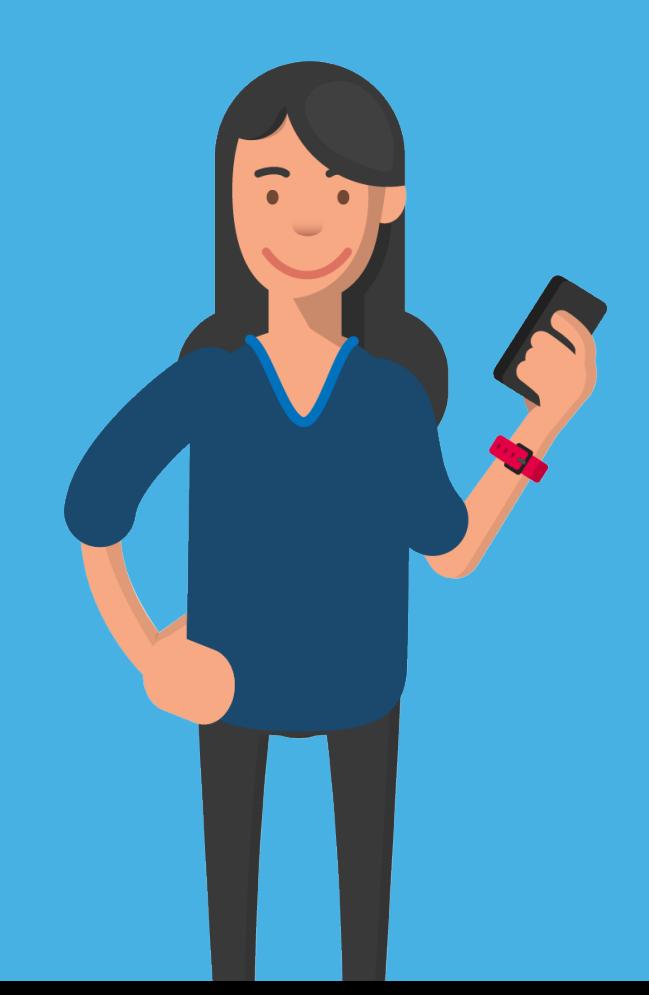

**Funkkanal: Plausch Von kurzen Nachfragen bis zu Gesprächen mit Tiefgang: Im Plauschkanal kommen Bürger\*innen schnell in Kontakt!**

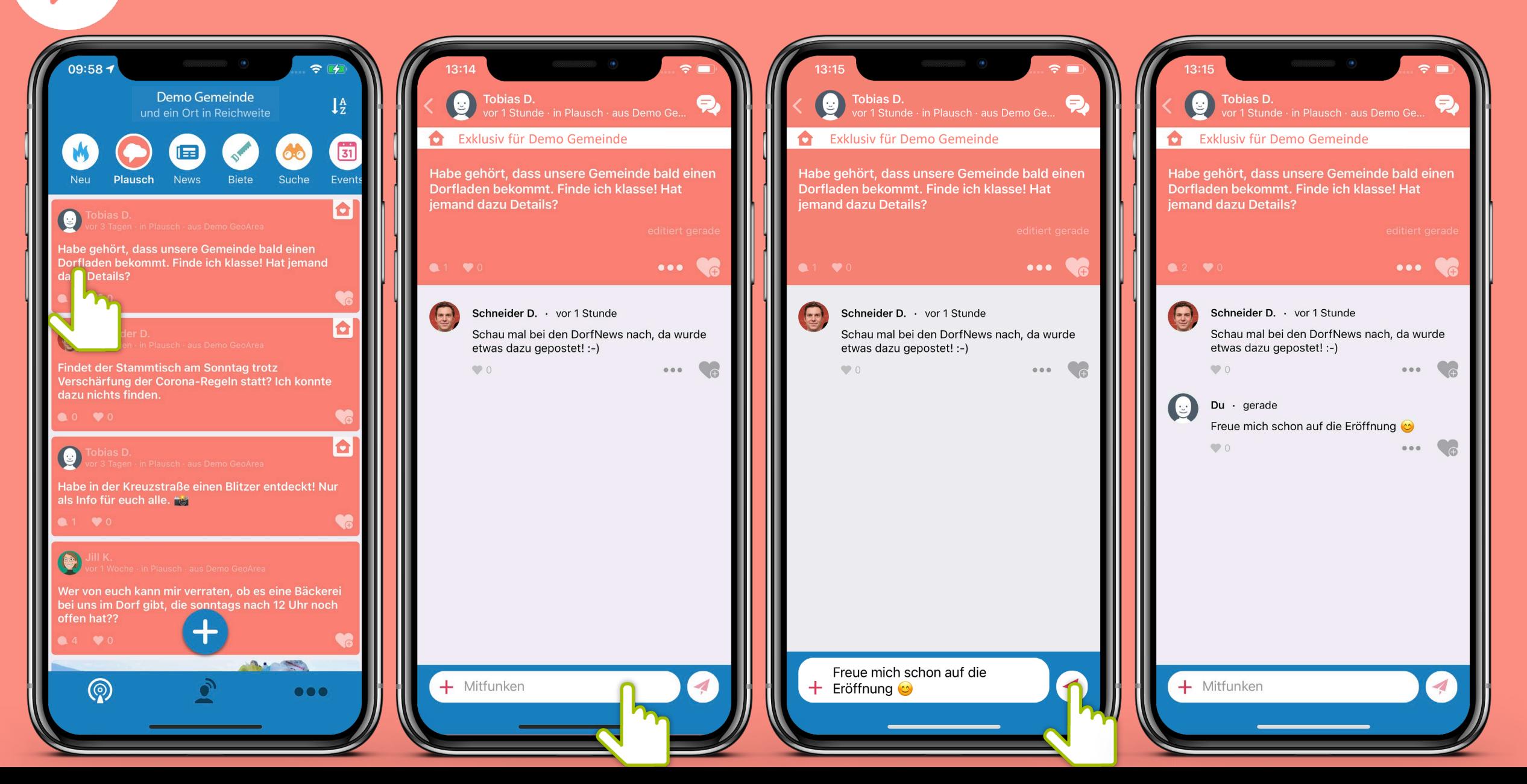

## 自

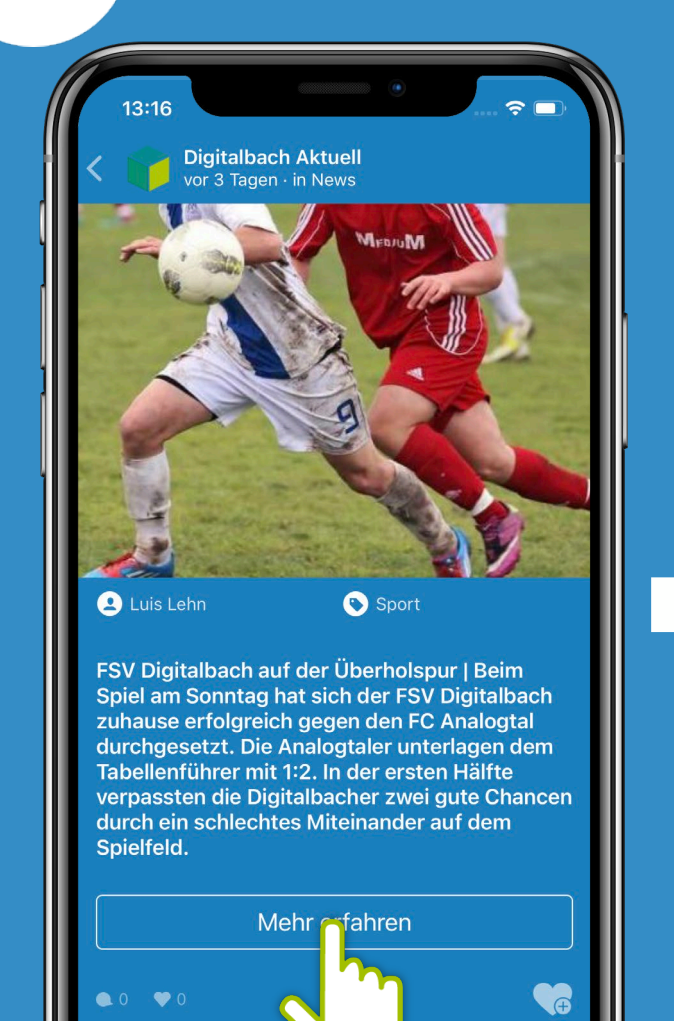

◢

 $+$  Mitfunken

**Funkkanal: News** Was gibt's neues im Dorf? Dank der Einbindung der DorfNews, **bleiben die Bürger\*innen von nun an immer auf dem Laufenden!**

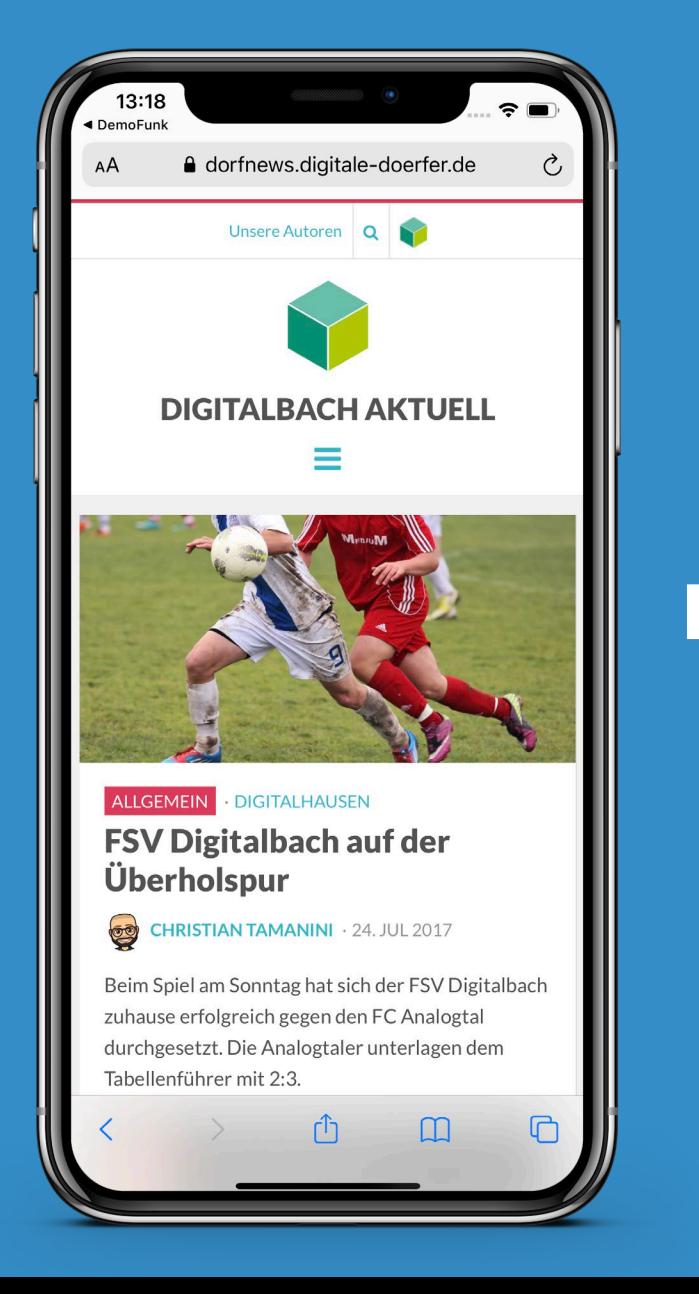

13:19 A dorfnews.digitale-doerfer.de

In der ersten Hälfte verpassten die Digitalbacher zwei gute Chancen durch ein schlechtes Miteinander auf dem Spielfeld. Trainer Klee aus Digitalbach am verzweifeln. Nachdem Analogtal ein Tor geschoßen hatte, schien alles verloren, Mit einem 1:0 für Analogtal ging man in die Pause. "Ich weiß nicht was in die Jungs gefahren ist, der Teamgeist schien verloren." so Trainer Klee. In der zweiten Hälfte schienen die Digitalbacher an Besinnung gewonnen zu haben und gingen in die Offensive. Dank einem Tor von Dörfler in der 60. Spielminute konnten die Digitalbacher aufholen und die Motivation kam erst recht zurück, denn schon in der 65. Spielminute gelang den Gastgebern die Führung durch ein Tor von Grün. Trotz weiteren Bemühungen gelang es Analogtal nicht aufzuholen und Digitalbach ging als Sieger von dannen. Trainer Klee kann es selbst kaum glauben, welch eine Wendung das Spiel nahm. Somit bleibt Digitalbach Tabellenführer und kann in die Bezirksliga aufsteigen. Kein Wunder, dass anschließend noch bis in die Morgenstunden mit Livemusik gefeiert wurde.

Wir gratulieren dem FSV Digitalbach und freuen uns bereits auf die nächste Saison!

 $\mathbf{\Theta}$  $\mathbf{\Theta}$ 

### SV Digitalbach, Fußball

**Funkkanal: Biete Ob Mitfahrdienst, Werkzeug oder handwerkliches Geschick – hier kann man der Nachbarschaft etwas bieten und die Gemeinschaft stärken!**

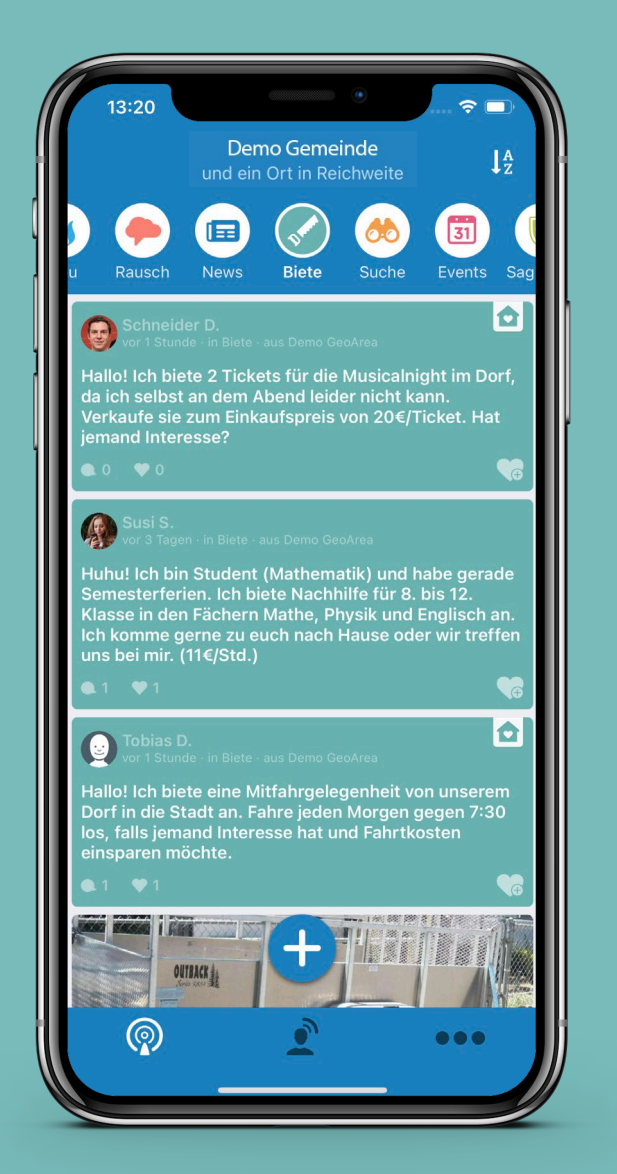

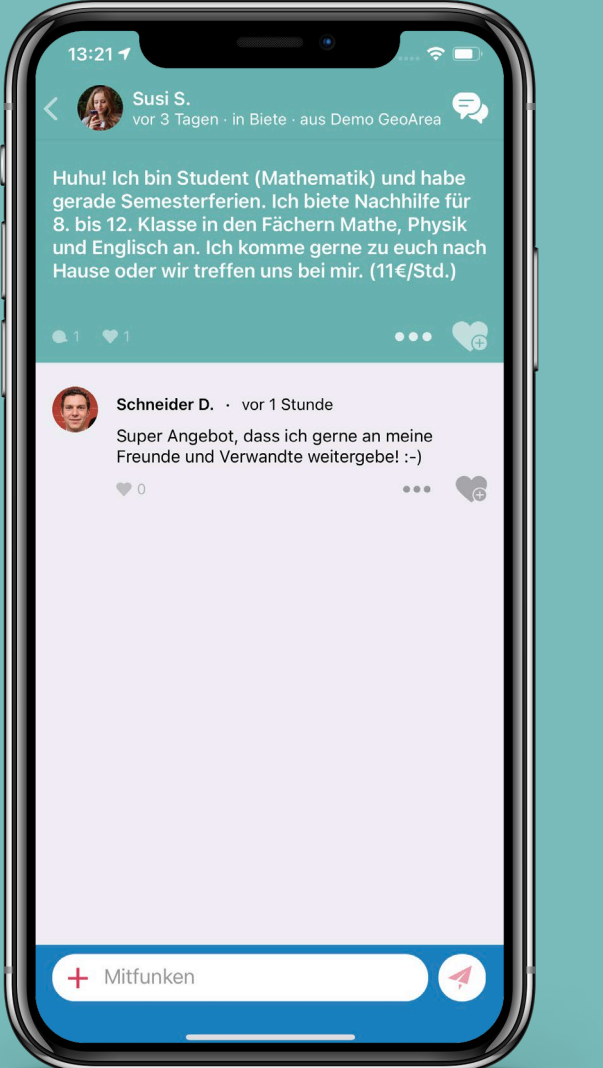

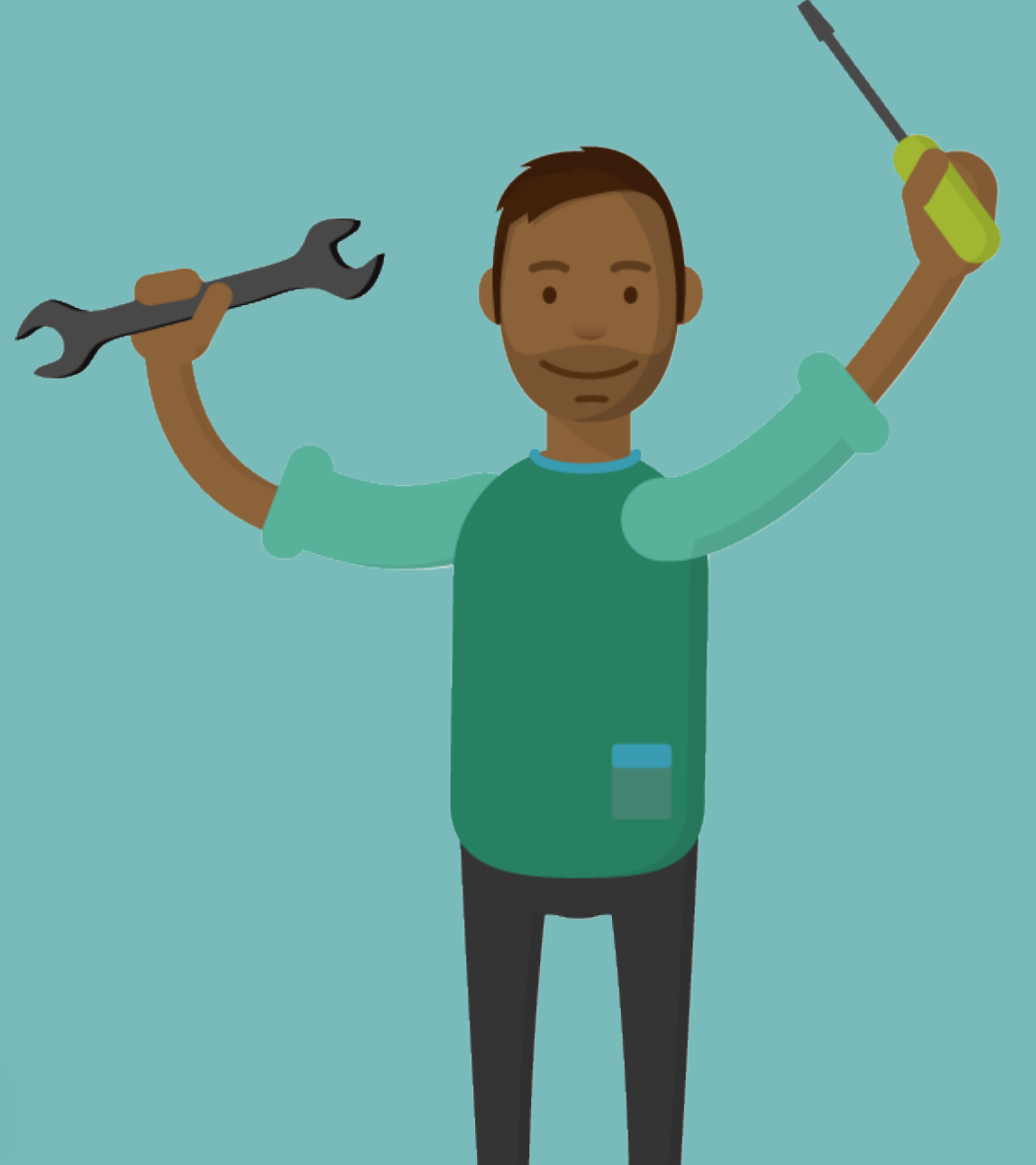

Gerade beim Bieten möchte man gerne direkt mit dem Bieter in Kontakt treten, um **Private Nachricht** ein angerne direkt mit dem Bieter in Kontakt treten, um **Details zu besprechen. Dies geht über private Chats.**

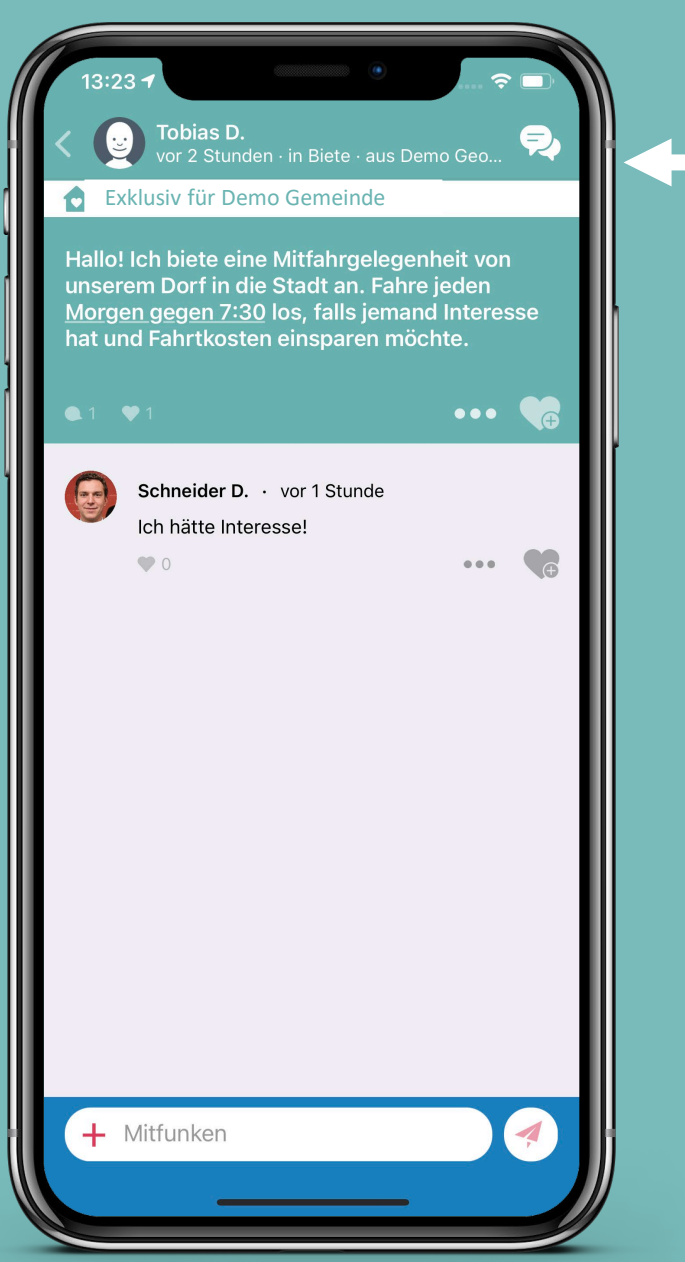

Chatbereich des Bieters

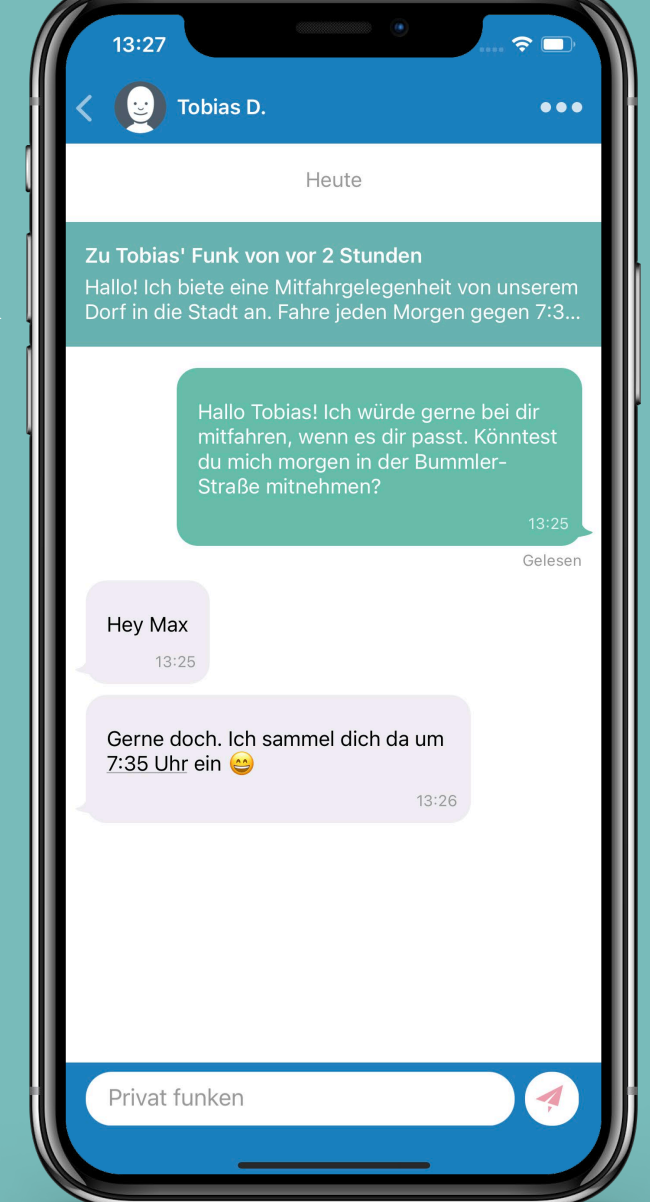

**Funkkanal: Suche** Wer suchet, der findet! Ob Werkzeug, Mitfahrgelegenheit oder<br>**Funkkanal: Suche** Machbarschaftshilfe: hier ist man an der richtigen Stelle! **Nachbarschaftshilfe: hier ist man an der richtigen Stelle!**

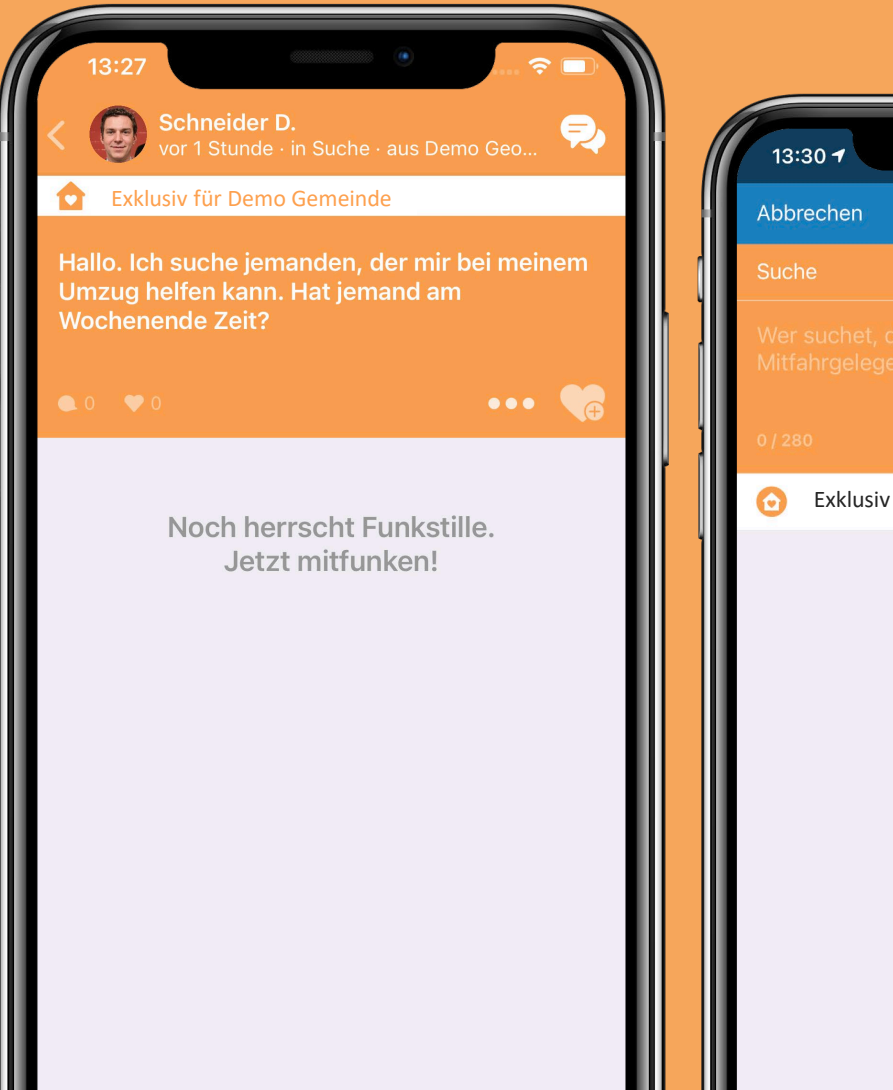

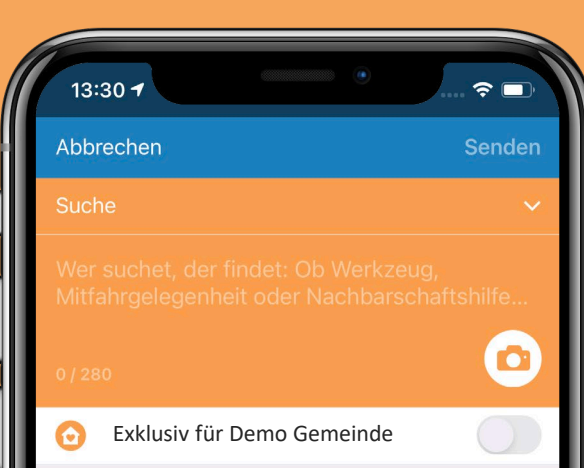

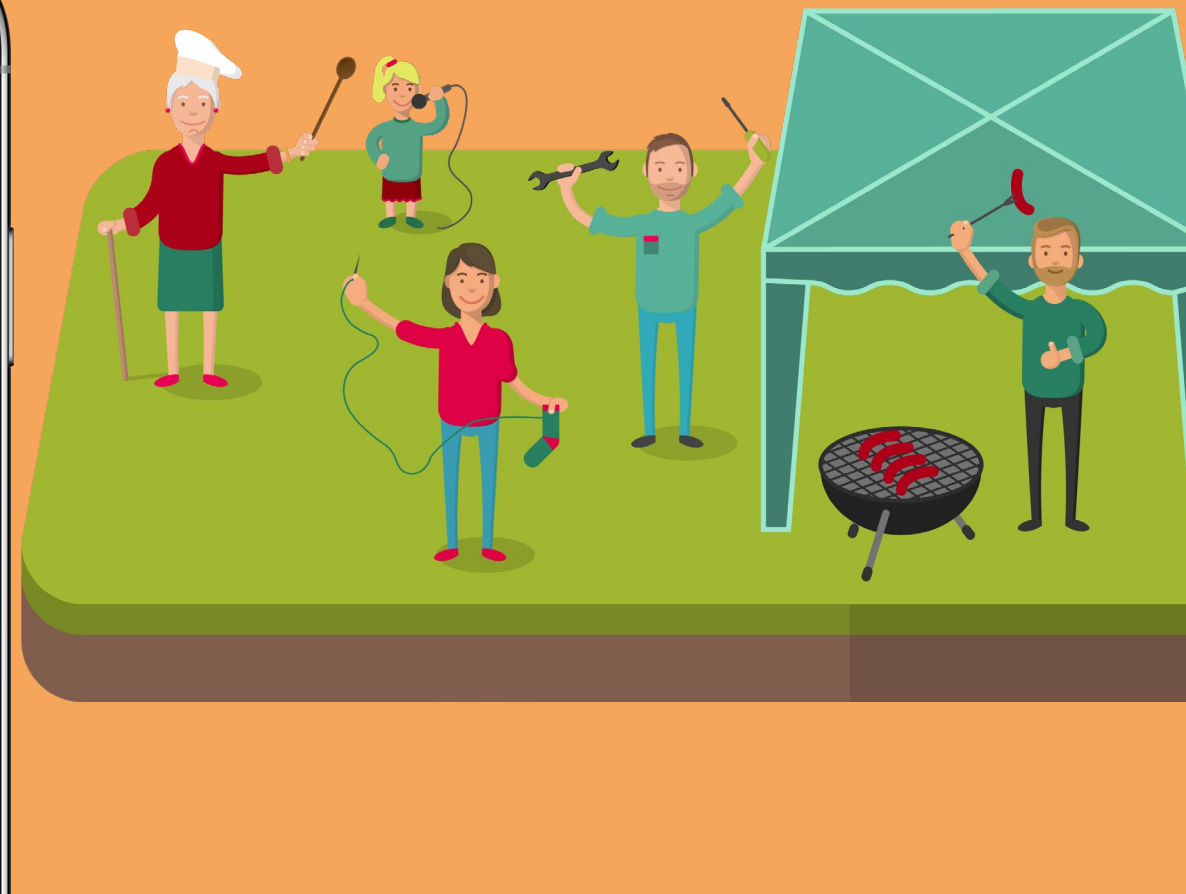

# $31$

**Funkkanal: Events Ob Party des Jahres, der nächste Flohmarkt oder ein Spielabend – hier kann die Nachbarschaft mit einem Funk informiert werden!** 

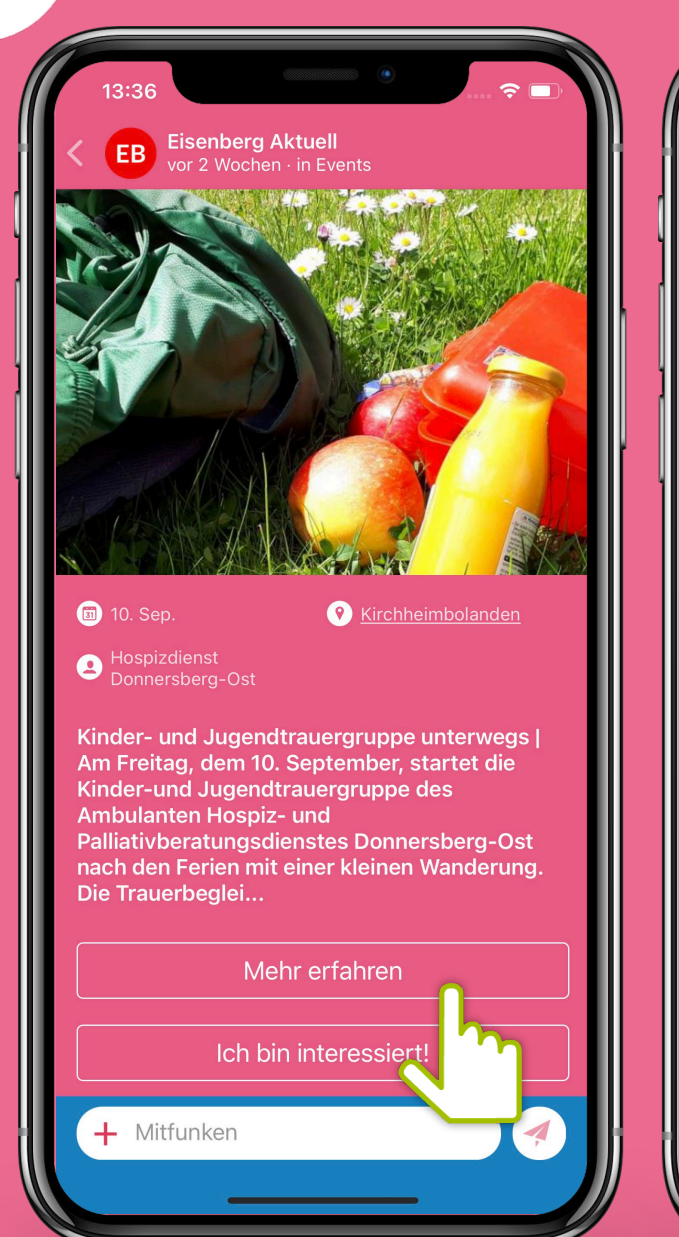

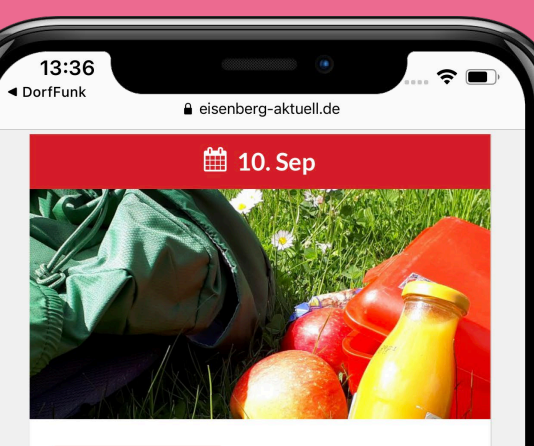

VERANSTALTUNG · VERBANDSGEMEINDE EISENBERG

### **Kinder-und** Jugendtrauergruppe unterwegs

27, AUG 2021

Am Freitag, dem 10. September, startet die Kinder-und Jugendtrauergruppe des Ambulanten Hospiz- und Palliativberatungsdienstes Donnersberg-Ost nach den Ferien mit einer kleinen Wanderung.

Die Trauerbegleiterinnen Christiane Rubner-Schmidt und Birgit Rummer wollen mit den Kindern und Jugendlichen draußen im Wald unterwegs sein, die Natur erkunden und einander kennenlernen. Sie laden ein, sich im Gespräch über die persönlichen Verluste austauschen und was diese vielleicht verändert haben. Gemeinsam wollen sie

**Durch Einbindung der DorfNews, haben die Bürger\*innen einen Überblick über bevorstehende Veranstaltungen.**

28

In Gruppen können sich Bürger\*innen über ihr Herzensthema<br>**Funkkanal: Gruppen In Gruppen können sich Bürger\*innen über ihr Herzensthema mit Gleichgesinnten in deiner Gemeinde austauschen!**

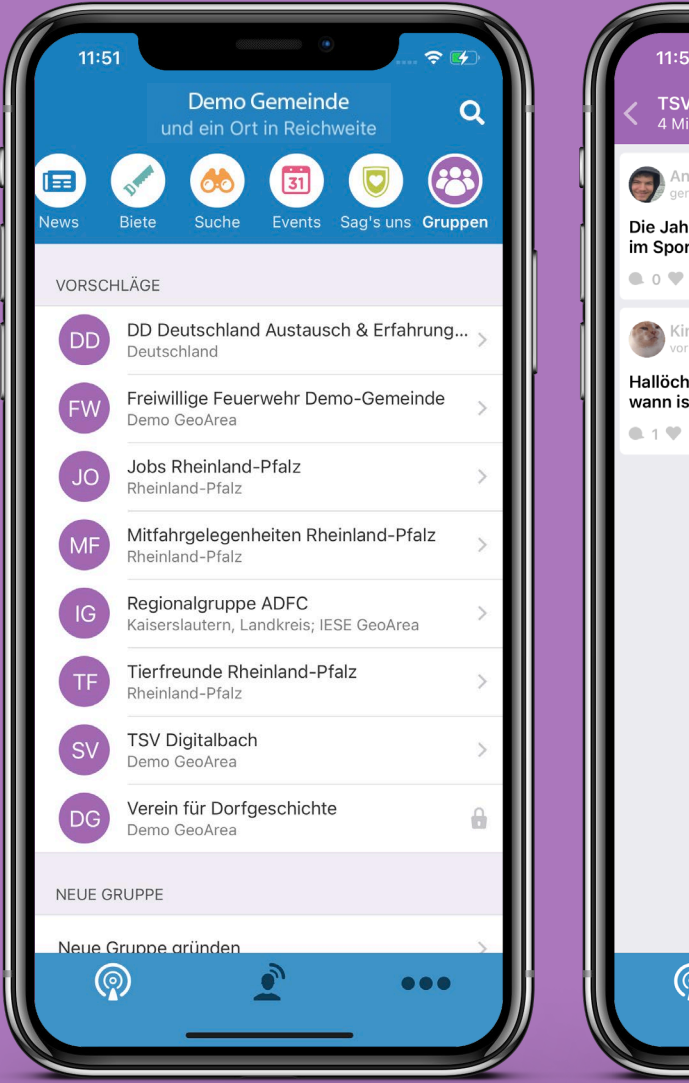

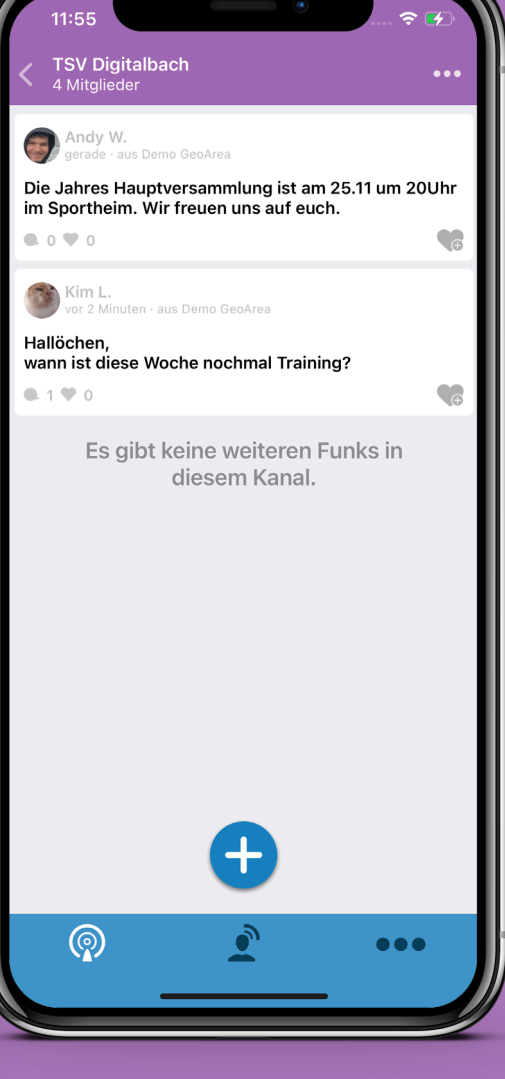

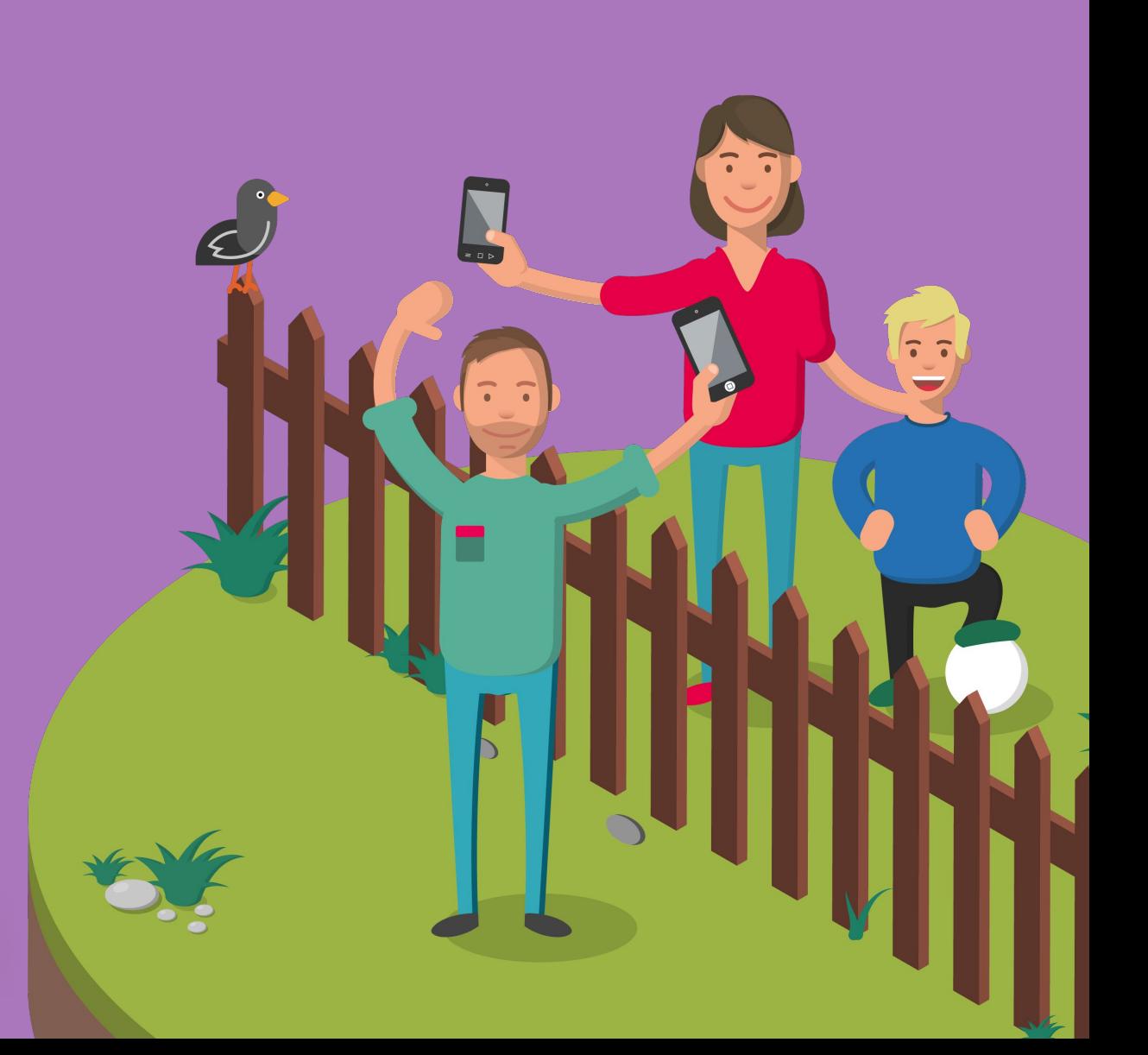

## **Öffentliche Gruppen beitreten**

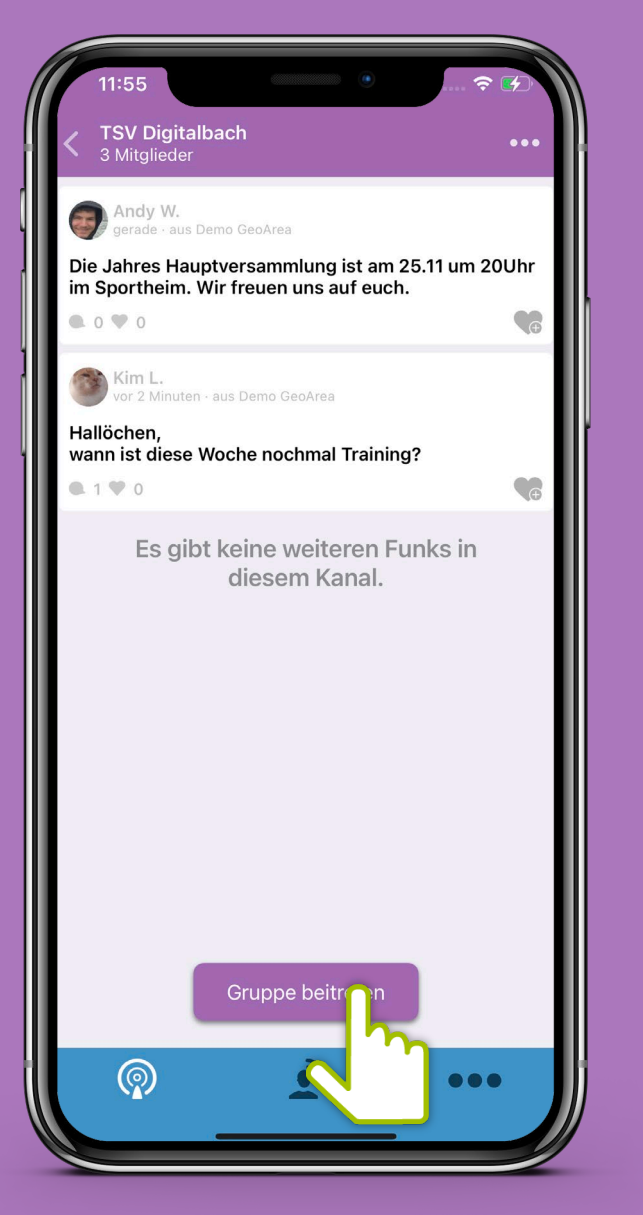

28

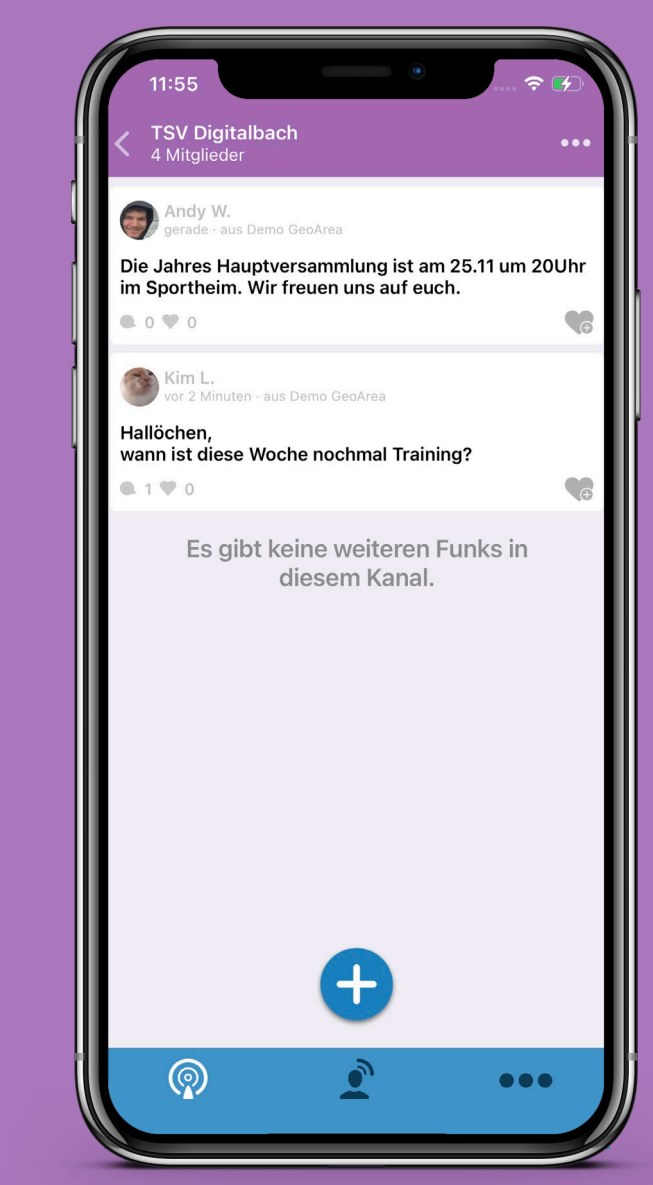

**Geschlossene Gruppen beitreten**

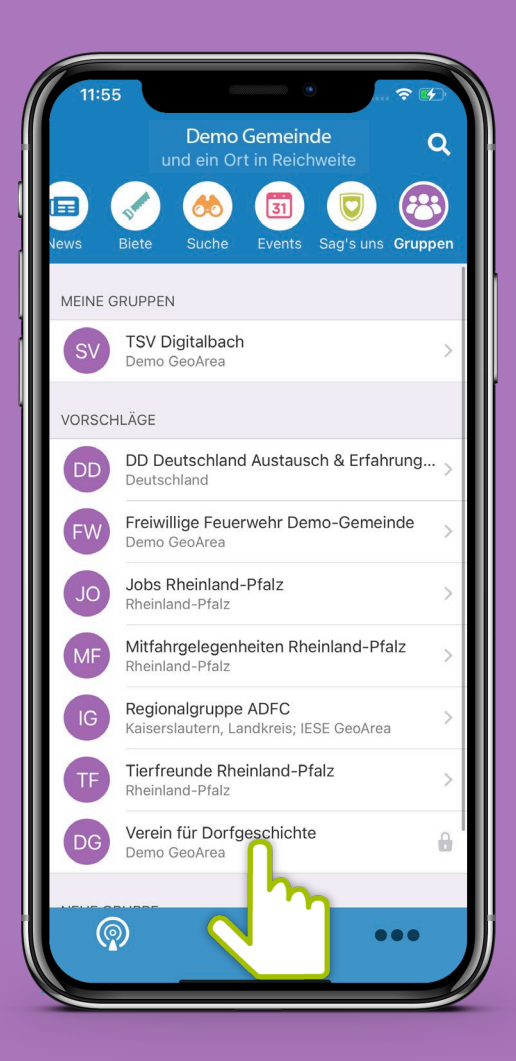

28

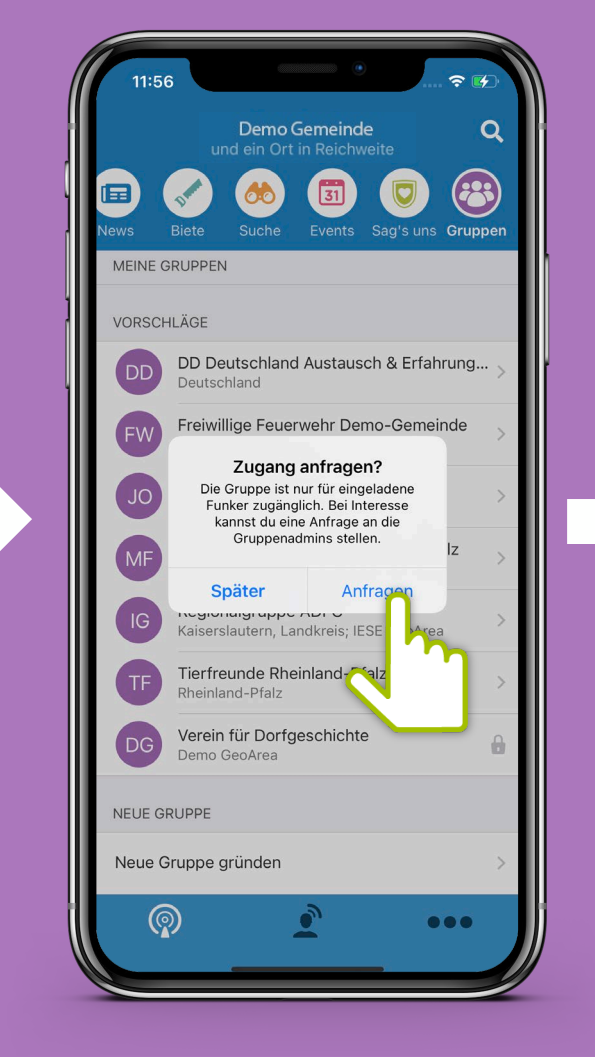

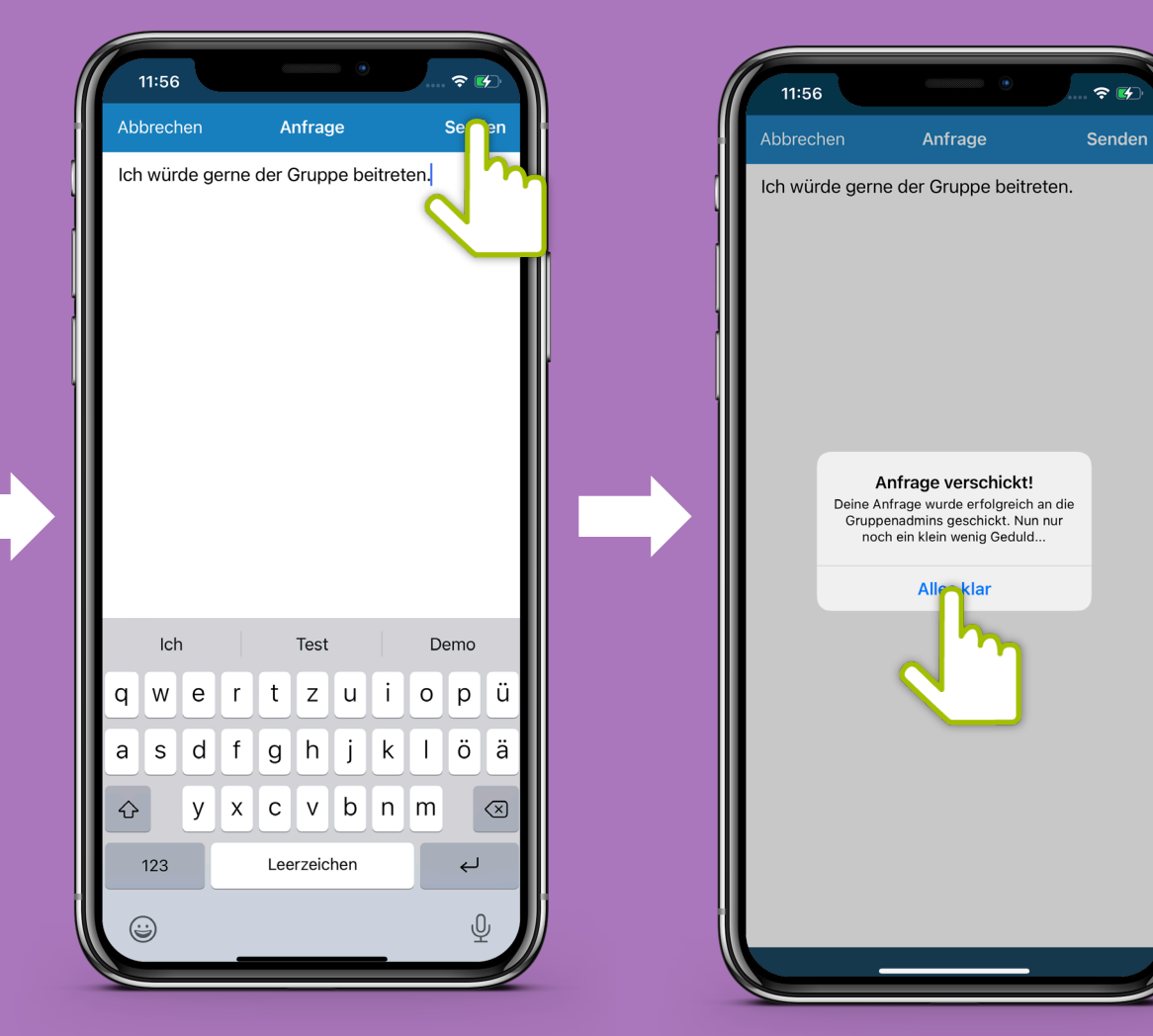

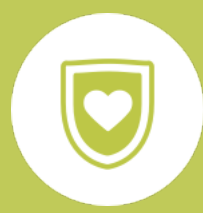

Hier können Bürger\*innen Vorschläge oder Mängel der **Funkkanal: Sag's Uns**<br>Appropagation and the Nachricht landet direkt bei der **Gemeinde mitteilen. Die Nachricht landet direkt bei der richtigen Ansprechperson. Nicht in allen Gemeinden vorhanden!**

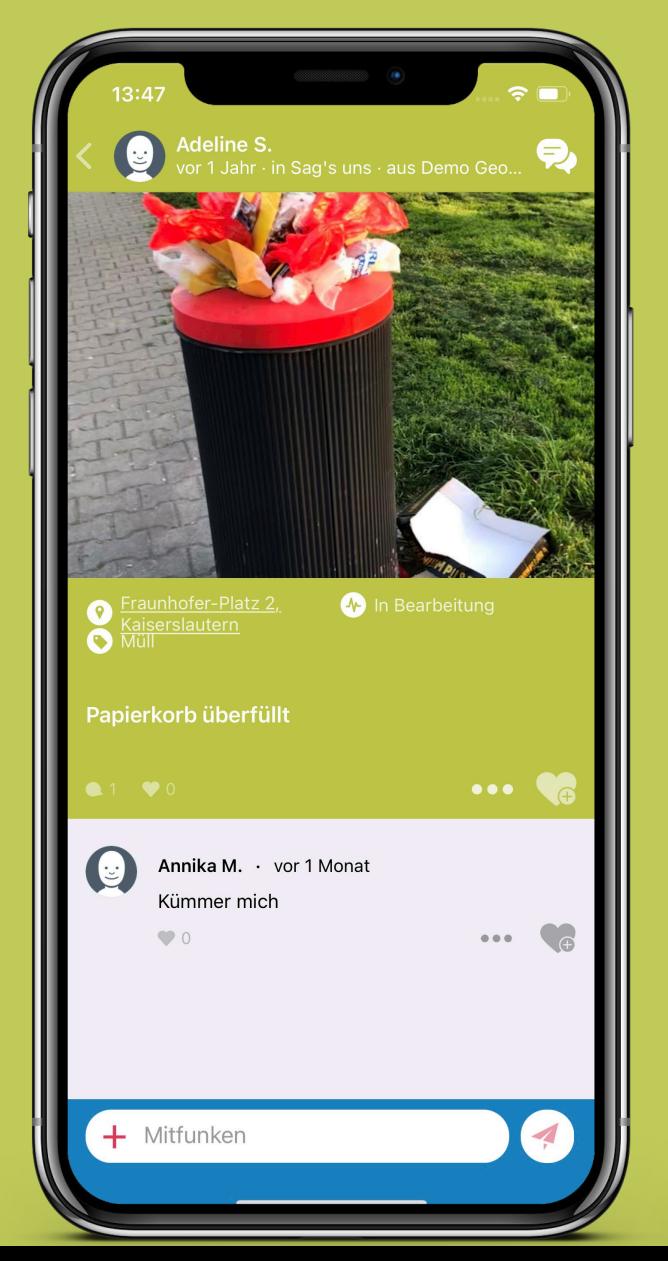

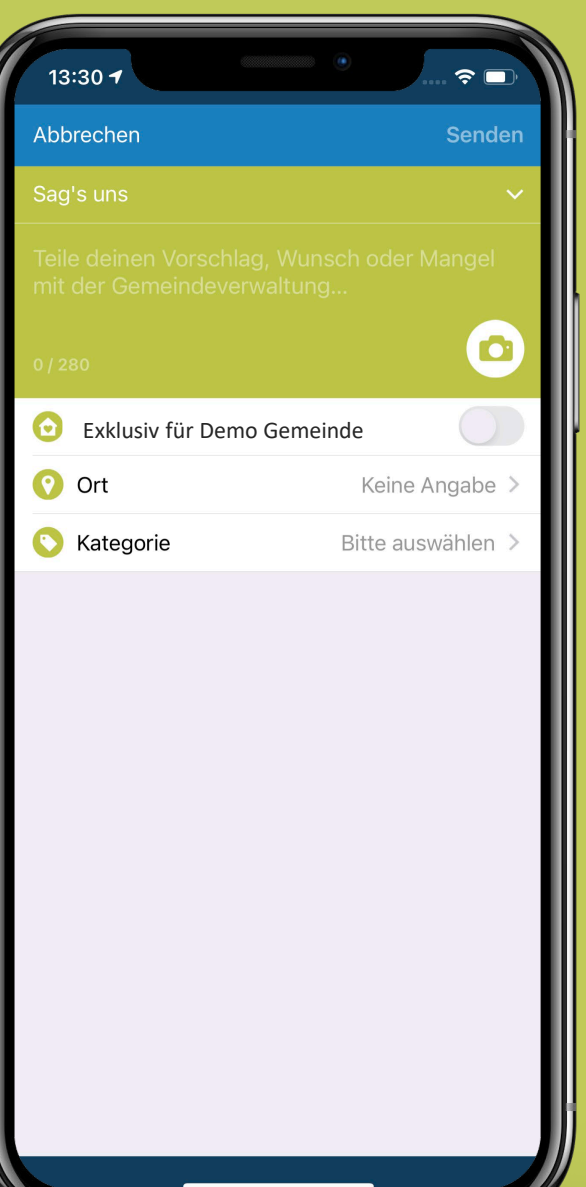

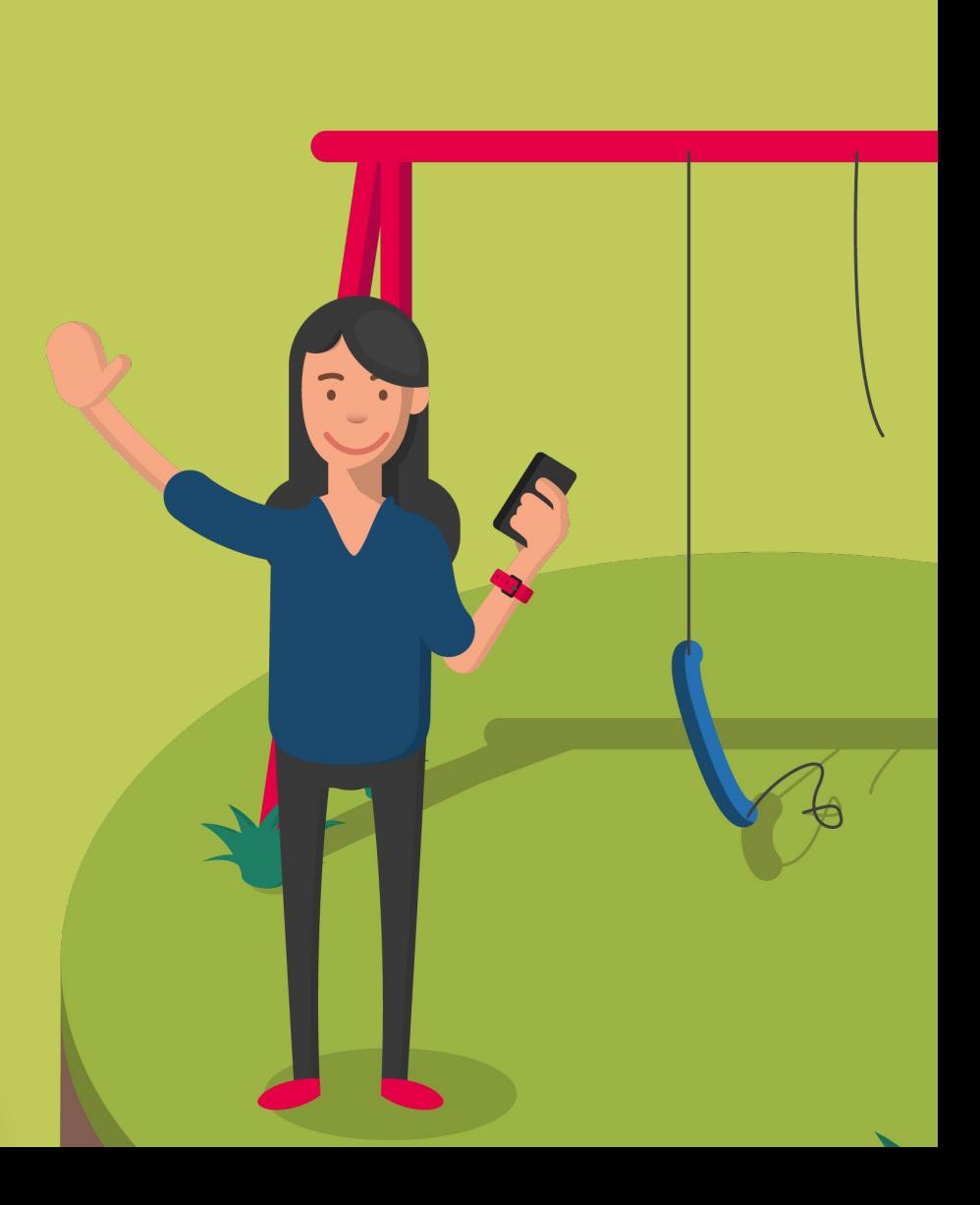

**"Drei-Punkte Menü" Hinter dem Symbol mit den "drei Punkten" verbirgt sich immer ein Menü, welches sich nach dem Antippen öffnet.** 

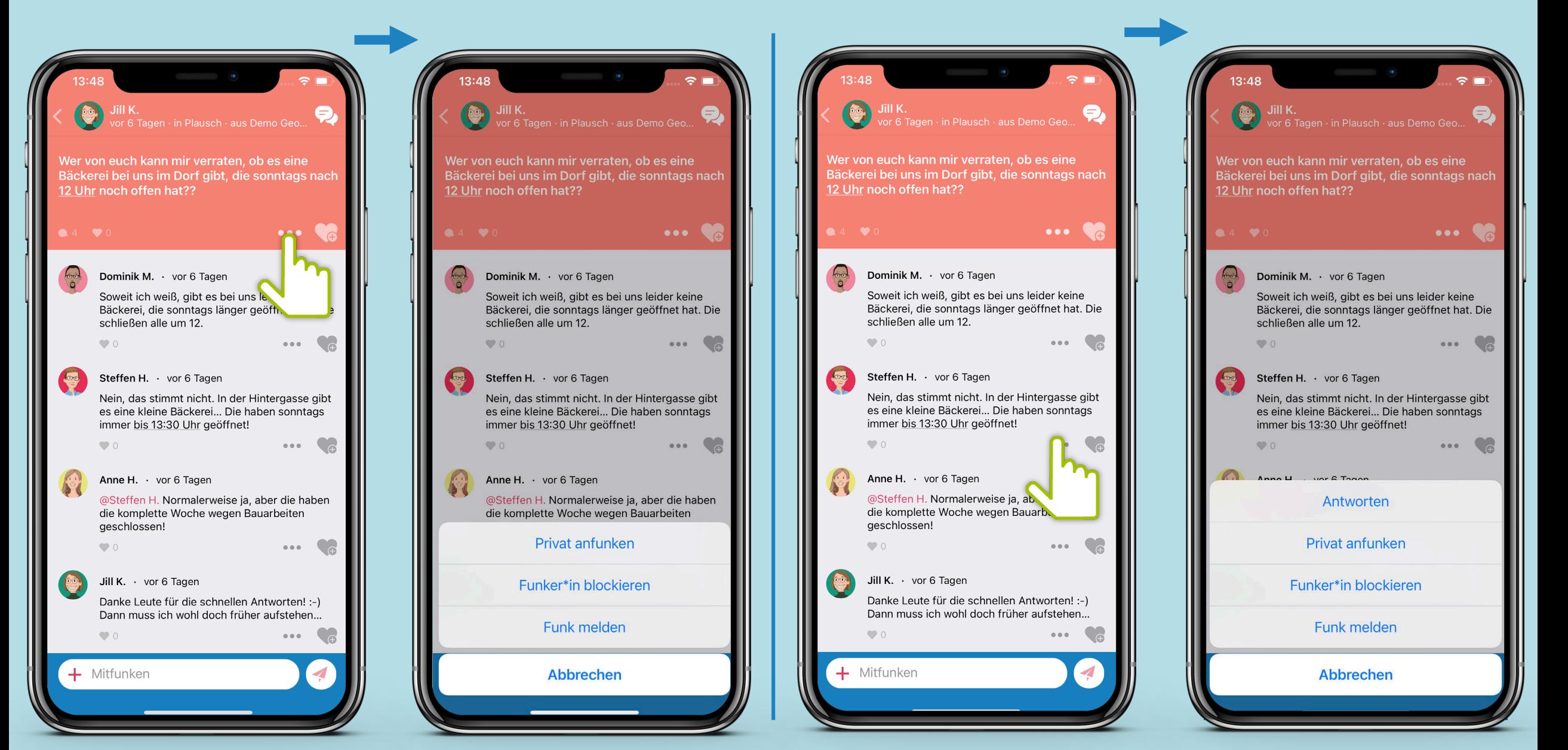

### **Mitgefunkt**

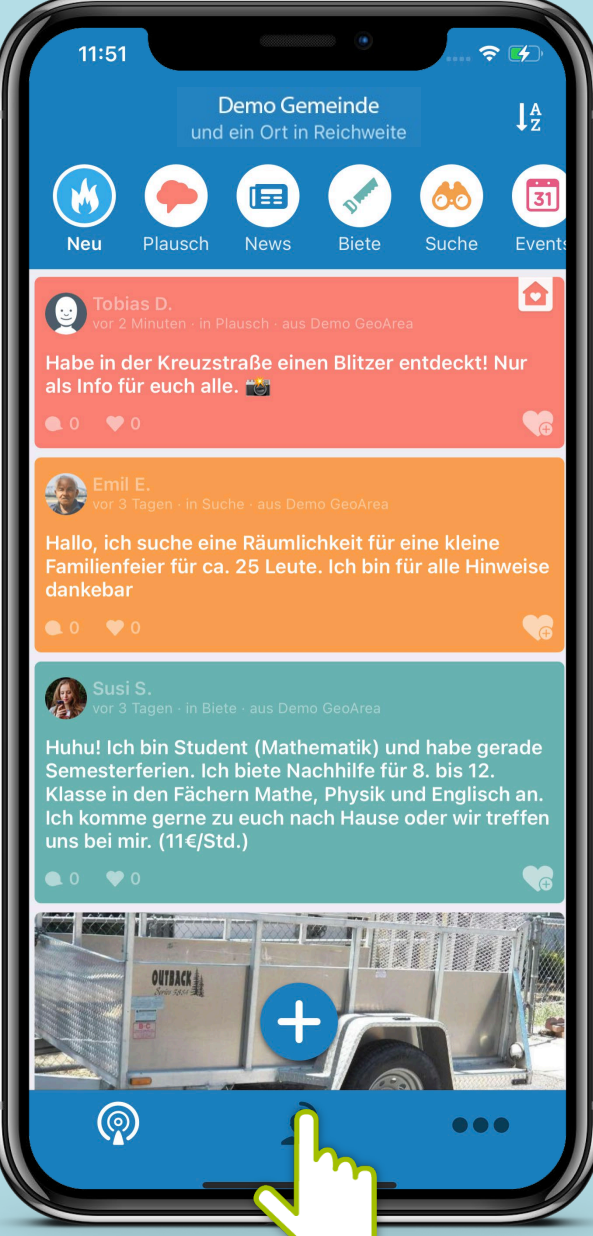

**Über das Personen-Symbol kommt man zu seinen Beiträgen, Kommentare und Private Funks.**

13:49 Ich **Private Funks** Mitgefunkt **Meine Funks** vor 22 Minuten Tobias D. Gerne doch. Ich sammel dich da um 7:35 Adeline D. vor 4 Monaten  $\bullet$ බ  $\bullet\bullet\bullet$ 

 $11:51$  $\Rightarrow$ Demo Gemeinde  $1\frac{A}{Z}$ und ein Ort in Reichweite  $\overline{31}$ W E **Neu** Plausch News Biete Suche Event Ю Habe in der Kreuzstraße einen Blitzer entdeckt! Nur als Info für euch alle. **#47** ∩ **®** ∩ O. Hallo, ich suche eine Räumlichkeit für eine kleine Familienfeier für ca. 25 Leute. Ich bin für alle Hinweise dankebar **A** Huhu! Ich bin Student (Mathematik) und habe gerade Semesterferien. Ich biete Nachhilfe für 8. bis 12. Klasse in den Fächern Mathe, Physik und Englisch an. Ich komme gerne zu euch nach Hause oder wir treffen uns bei mir. (11€/Std.) **1980 F** (の)

13:49 Mehr PROFIL  $\circledcirc$ Mein Profil Heimatgemeinde & Empfang n **HILFE**  $\bigcirc$ Hilfe erhalten EINSTELLUNGEN Benachrichtigungen **INFORMATIONEN** Freunde zu DemoFunk einladen Registrierungsbedingungen für die Plattform-Dienste "Digitale Dörfer" Nutzungsbedingungen DorfFunk Datenschutzinformation Impressum Open-Source-Lizenzen  $\bullet\bullet\bullet$ 

**Einstellungen Unter den drei Punkten kannst du Einstellungen zu deinem Profil, deiner Heimatgemeinde, dem Empfang, Benachrichtigungen und deinem Konto bearbeiten sowie Informationen bezüglich Datenschutz oder Hilfe anfordern.**

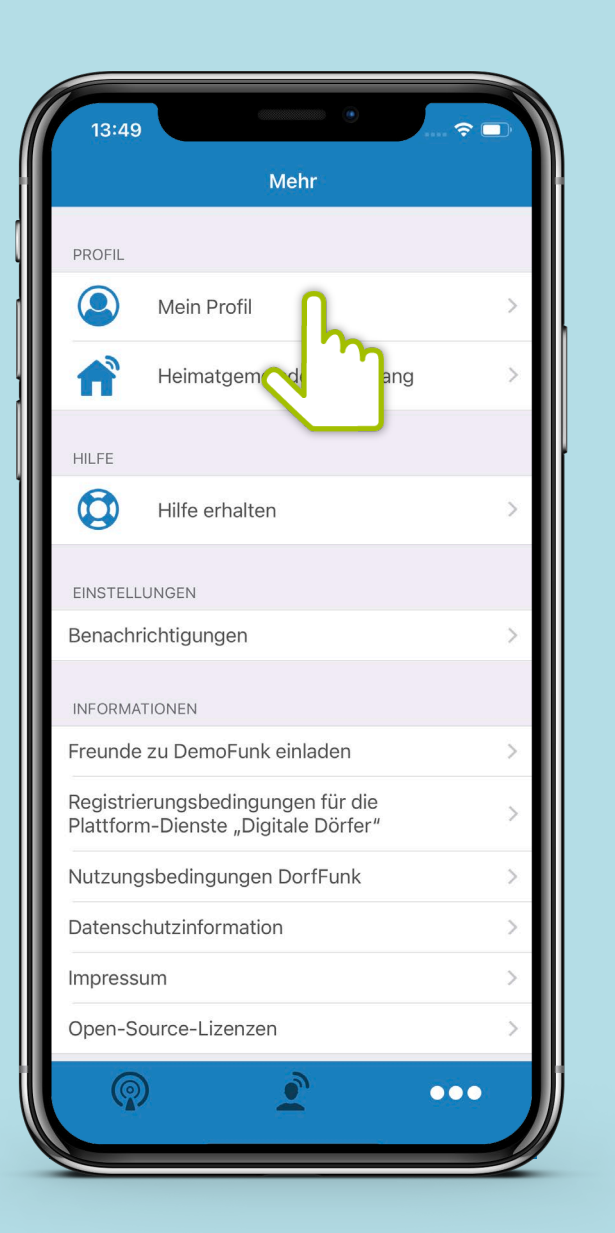

Unter "Mein Profil" kannst du deinen Vornamen, Nachnamen, dein Profilbild<br>
und Wohnort ändern.<br> **Einstellungen und Wohnort ändern.** 

![](_page_22_Picture_3.jpeg)

![](_page_22_Picture_4.jpeg)

![](_page_23_Figure_1.jpeg)

Unter "Heimatgemeinde & Empfang" kannst du deine Heimatgemeinde und<br>deine Empfangsstärke anpassen. **deine Empfangsstärke anpassen.** 

![](_page_23_Picture_3.jpeg)

![](_page_23_Figure_4.jpeg)

Unter "Hilfe erhalten" kannst du nach deinem Problem suchen und erhältst<br>
eine detaillierte Anleitung zur Lösung. **eine detaillierte Anleitung zur Lösung.**

![](_page_24_Picture_2.jpeg)

![](_page_24_Picture_3.jpeg)

Unter "Benachrichtigungen" kannst du deine Push-Mitteilungen außerhalb<br>der App einstellen.<br>**Einstellungen außerhalb** der App einstellen. **der App einstellen.**

Demo Gemeinde  $l_2^A$  $\overline{31}$ E News Biete Event: Plausch Lukas F. funkt in Plausch: Wir suchen jemanden, der oder die... o, ich suche eine Räumlichkeit für eine kleine .<br>Illienfeier für ca. 25 Leute. Ich bin für alle Hinweise **A** u! Ich bin Student (Mathematik) und habe gerade rferien. Ich biete Nachhilfe für 8. bis 12. .<br>Klasse in den Fächern Mathe, Physik und Englisch an. like the matrix assemblance, the control and angles with the line of the line of the line of the line of the l uns bei mir. (11€/Std.) ඹ ...

![](_page_25_Picture_3.jpeg)

![](_page_25_Picture_99.jpeg)

**Über die Schalter, können die einzelnen Benachrichtigungen aktiviert werden.**

**An** (Farbig)

### **Einstellungen**

![](_page_26_Figure_1.jpeg)

Unter "Informationen" kannst du verschiedenen Informationen **anfordern, wie zum Beispiel die Datenschutzinformationen.** 

Unter "Konto" kannst du verschiedene Änderungen vornehmen, **wie zum Beispiel das ändern deines Passwortes.** 

# **Viel Spaß beim Funken!**

Dorf<br>held